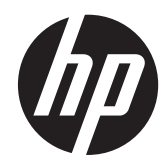

# ハードウェア リファレンス ガイド

## HP ProDesk 405 G1 マイクロタワー型

© Copyright 2013 Hewlett-Packard Development Company, L.P. 本書の内容 は、将来予告なしに変更されることがあり ます。

Windows は、米国 Microsoft Corporation の 米国およびその他の国における商標または 登録商標です。

HP 製品およびサービスに対する保証は、当 該製品およびサービスに付属の限定的保証 規定に明示的に記載されているものに限ら れます。本書のいかなる内容も、当該保証 に新たに保証を追加するものではありませ ん。本書に記載されている製品情報は、日 本国内で販売されていないものも含まれて いる場合があります。本書の内容につきま しては万全を期しておりますが、本書の技 術的あるいは校正上の誤り、省略に対して は、責任を負いかねますのでご了承くださ い。

本書には、著作権によって保護された所有 権に関する情報が掲載されています。本書 のいかなる部分も、Hewlett-Packard Company の書面による承諾なしに複写、複 製、あるいは他言語へ翻訳することはでき ません。

ハードウェア リファレンス ガイド

HP ProDesk 405 G1 マイクロタワー型

初版:2013 年 9 月

製品番号:742434-291

#### 製品についての注意事項

このガイドでは、ほとんどのモデルに共通 の機能について説明します。一部の機能 は、お使いのコンピューターでは使用でき ない場合があります。

すべての機能を Windows 8 のすべてのエ ディションで利用できるわけではありませ ん。Windows 8 の機能を最大限に活用する には、ワークステーションをアップグレー ドするか、ハードウェア、ドライバー、ソ フトウェアなどを別途購入する必要があり ます。詳しくは、<http://www.microsoft.com/> を参照してください。

Windows 7 ソフトウェアをインストール し、Windows 7 の機能を最大限に活用する には、ワークステーションをアップグレー ドするか、ハードウェアや DVD ドライブを 別途購入する必要があります。詳しくは、 [http://windows.microsoft.com/en-us/](http://windows.microsoft.com/en-us/windows7/get-know-windows-7/) [windows7/get-know-windows-7/](http://windows.microsoft.com/en-us/windows7/get-know-windows-7/) を参照し てください。

## このガイドについて

このガイドでは、HP ProDesk Business PC の機能およびハードウェアのアップグレードの基本的な 作業手順などについて説明します。

- 警告! その指示に従わないと、人体への傷害や生命の危険を引き起こすおそれがあるという警告事 項を表します。
- 注意: その指示に従わないと、装置の損傷やデータの損失を引き起こすおそれがあるという注意事 項を表します。
- | アンタンス 車要な補足情報です。

# 目次

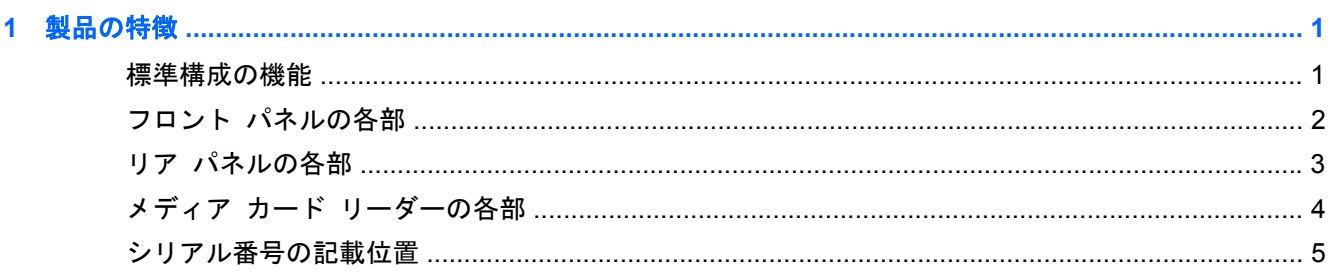

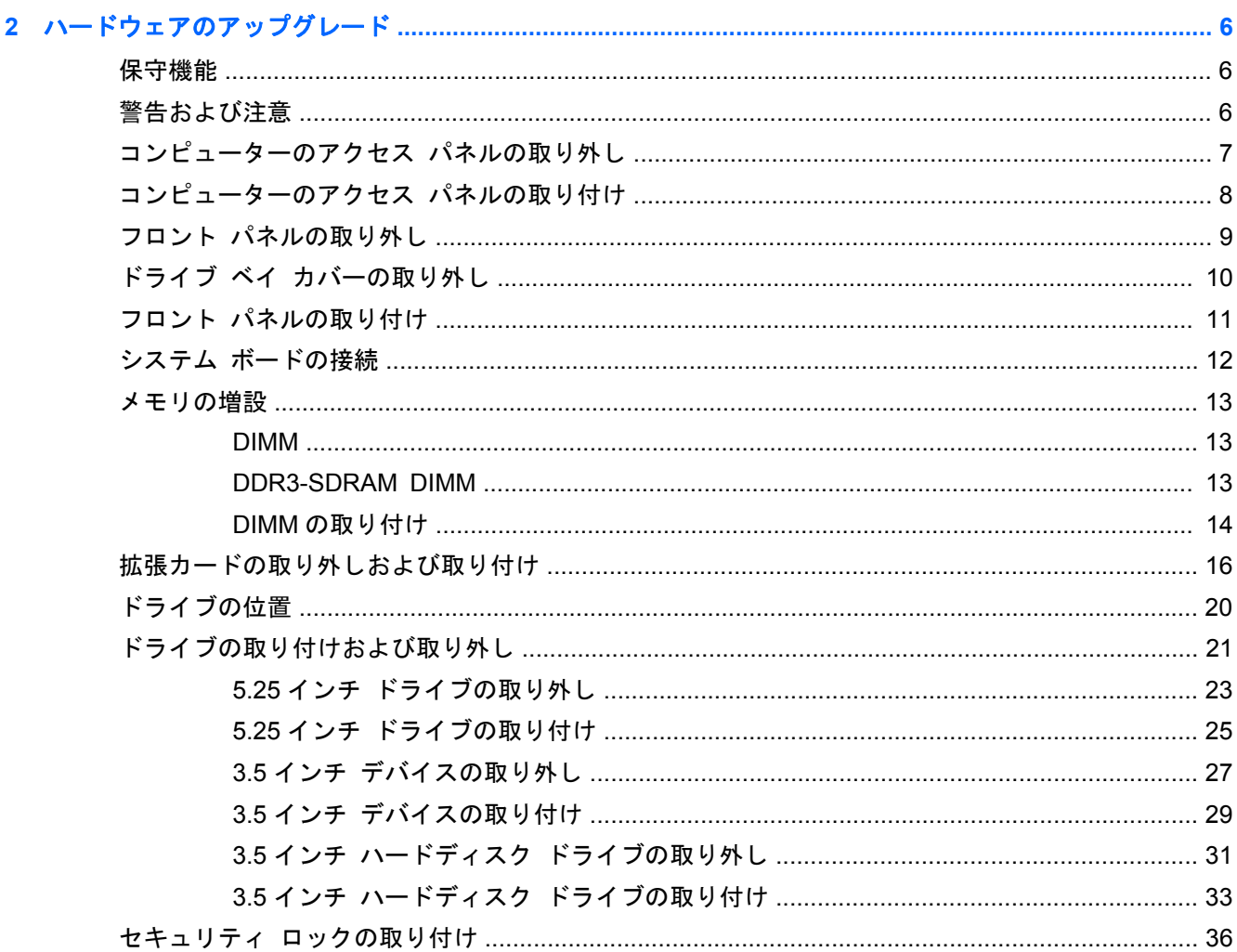

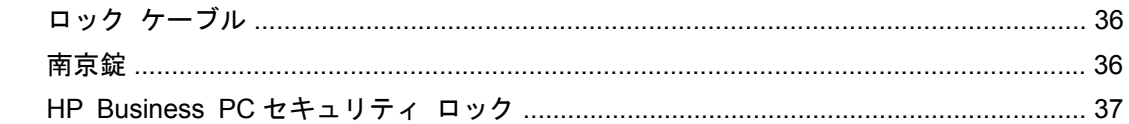

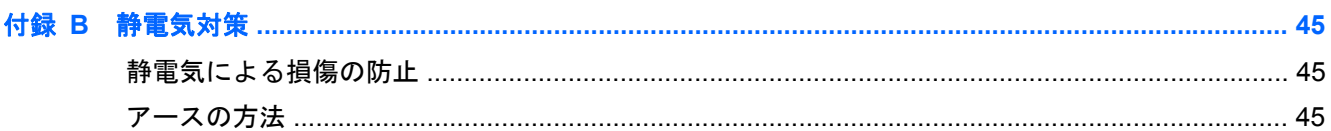

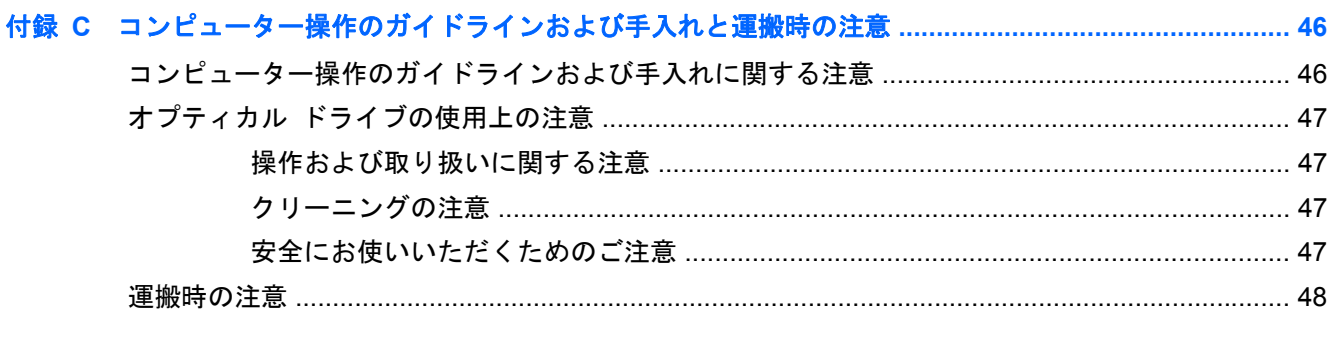

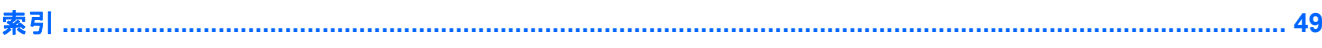

# <span id="page-6-0"></span>**1** 製品の特徴

## 標準構成の機能

機能は、モデルによって異なる場合があります。お使いのコンピューターに取り付けられているハー ドウェアおよびインストールされているソフトウェアの一覧を表示するには、診断用ユーティリティ を実行します(一部のモデルのコンピューターにのみ付属しています)。

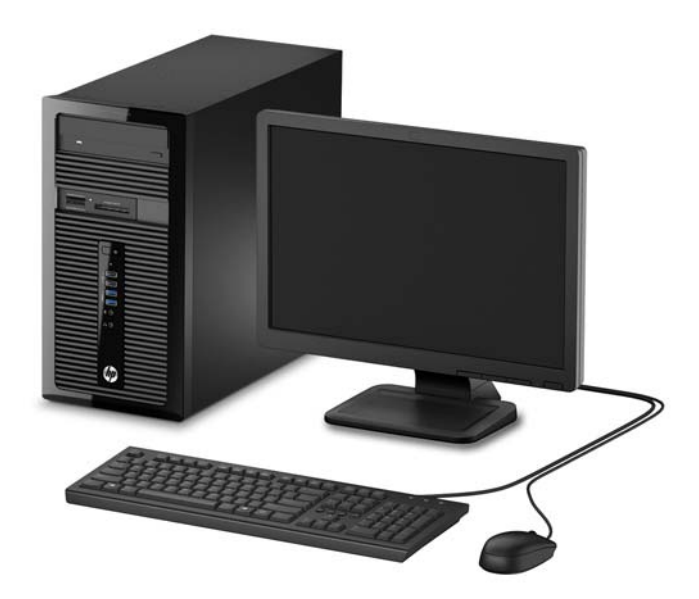

## <span id="page-7-0"></span>フロント パネルの各部

ドライブの構成はモデルによって異なります。1 つまたは複数のドライブ ベイを覆う、ドライブ ベ イ カバーが装着されているモデルもあります。

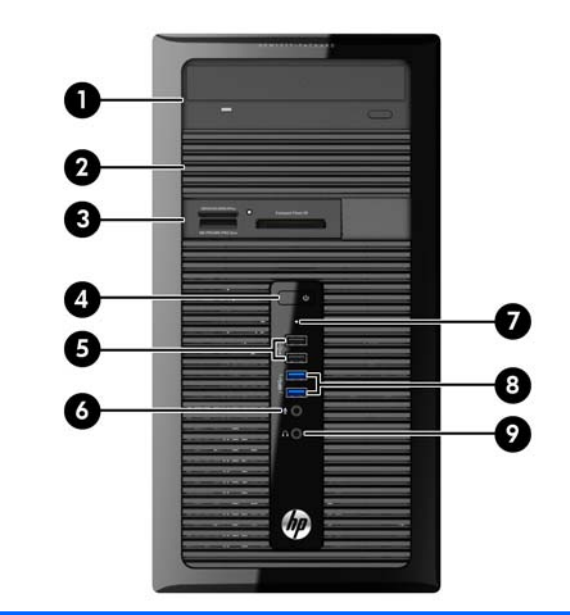

- 1 5.25 インチ オプティカル ドライブ(オプション) 6 マイク コネクタ
- 2 5.25 インチ ハーフハイト ドライブ ベイ(パネル の裏側) 7 ハードディスク ドライブ ランプ
- 3 3.5 インチ メディア カード リーダー (オプショ 8 ン) USB 3.0 ポート (青色)
- 4 電源ボタン 2000 インドワック 2000 イッドフォン コネクタ
	-

5 USB 2.0 ポート(黒色)

注記: 電源が入っていると、通常、電源ランプは白色に点灯します。コンピューターにトラブルが発生している 場合は電源ランプが赤色で点滅し、その点滅パターンで診断コードを表します。コードについて詳しくは、 『Maintenance and Service Guide』(メンテナンスおよびサービス ガイド、英語のみ)を参照してください。

## <span id="page-8-0"></span>リア パネルの各部

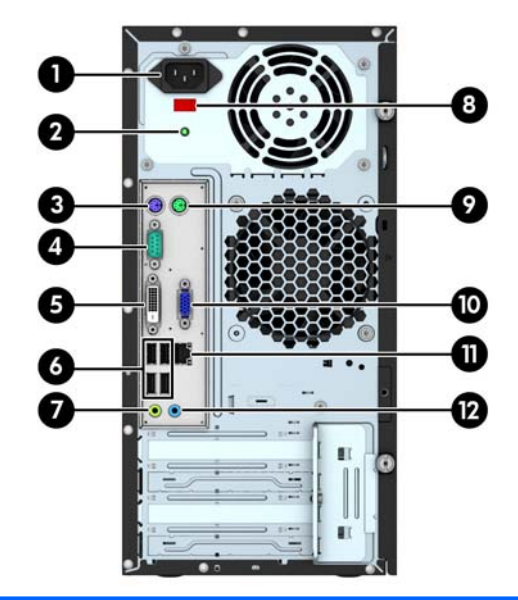

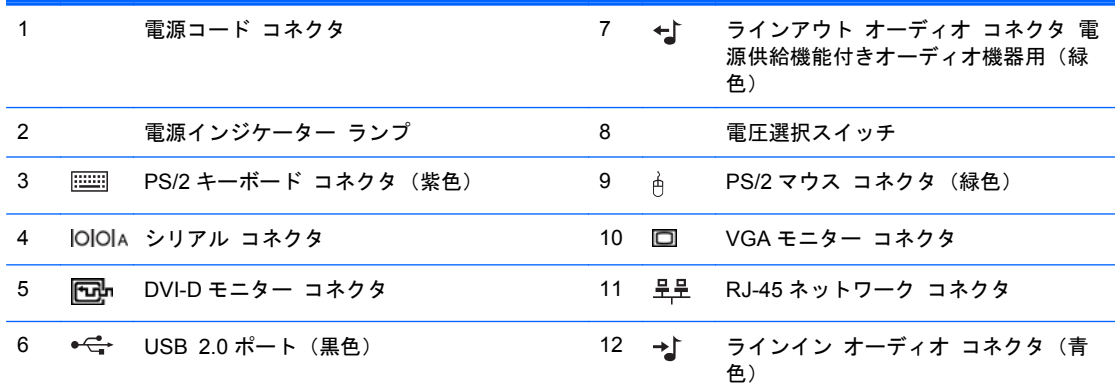

注記: HP では、追加シリアル コネクタおよびパラレル コネクタをオプションとして提供しています。

グラフィックス カードが取り付けられている場合は、内蔵グラフィックスを有効に設定できません。

## <span id="page-9-0"></span>メディア カード リーダーの各部

メディア カード リーダーは、一部のモデルでのみ使用できる別売のデバイスです。メディア カー ド リーダーの各部の位置については、以下の図と表を参照してください。

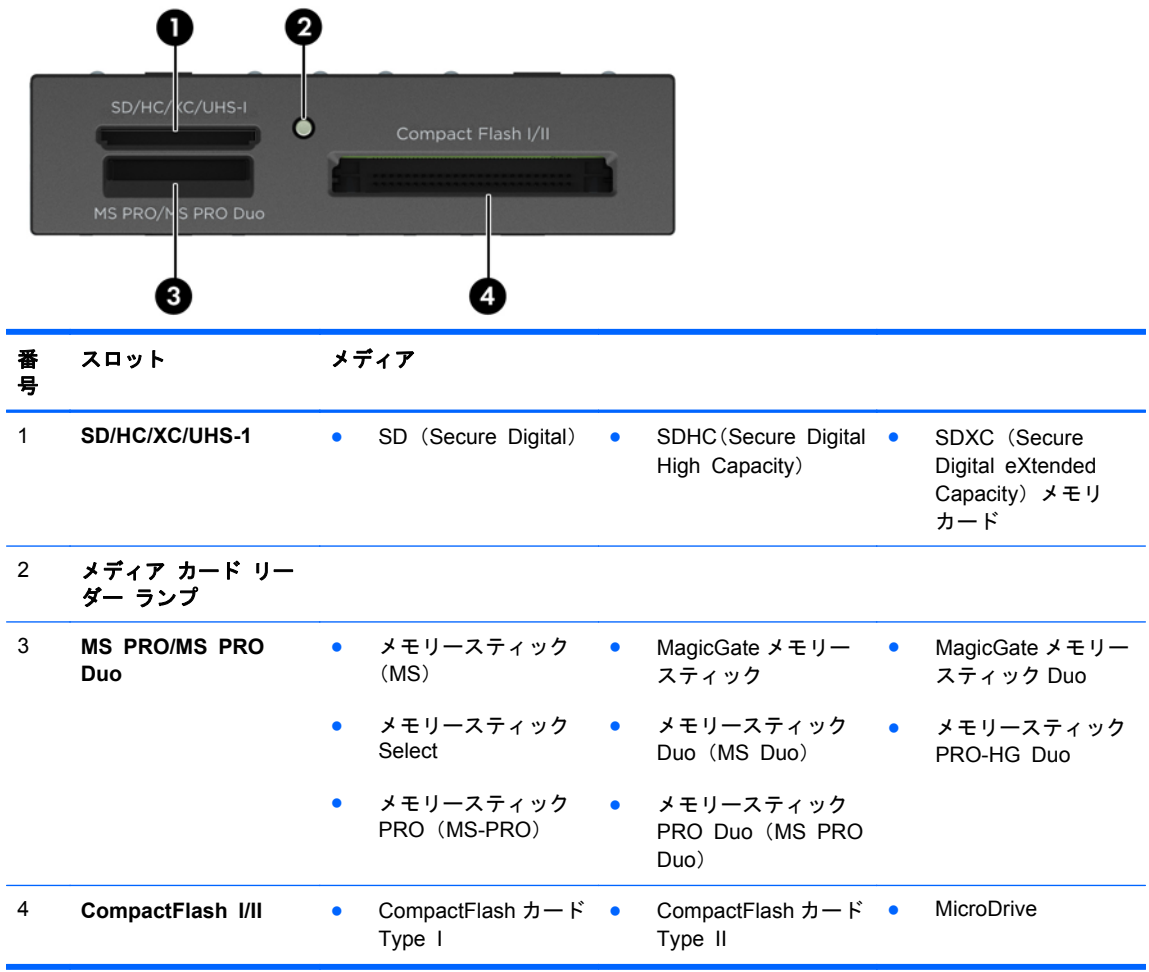

## <span id="page-10-0"></span>シリアル番号の記載位置

各コンピューターの外側には、固有のシリアル番号ラベルおよび製品識別番号ラベルが貼付されてい ます。HP のサポート窓口にお問い合わせになる場合は、これらの番号をお手元に用意しておいてく ださい。

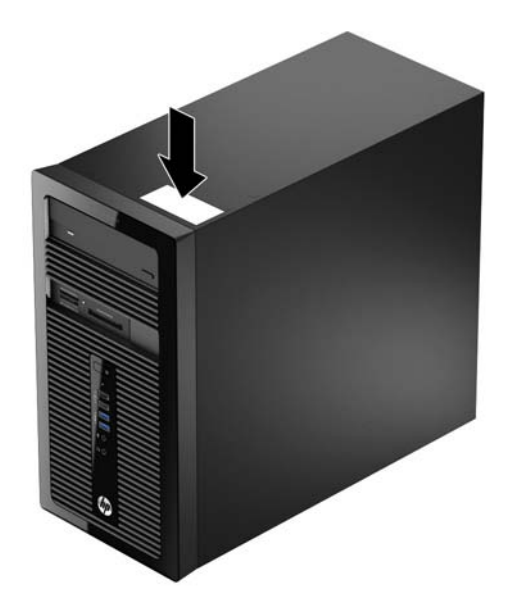

## <span id="page-11-0"></span>**2** ハードウェアのアップグレード

## 保守機能

このコンピューターには、アップグレードおよび保守を容易にする機能が組み込まれています。この 章で説明する取り付け手順の多くでは、T-15 型ドライバーまたはマイナス ドライバーが必要です。

## 警告および注意

アップグレードを行う前に、このガイドに記載されている、該当する手順、注意、および警告を必ず よくお読みください。

警告! 感電、火傷、火災などの危険がありますので、以下の点に注意してください。

作業を行う前に、電源コードを電源コンセントから抜き、本体内部の温度が十分に下がっていること を確認してください。

電話回線のモジュラー ジャックを本体のリア パネルのネットワーク コネクタ (NIC) に接続しない でください。

必ず電源コードのアース端子を使用して接地してください。アース端子は、製品を安全に使用するた めに欠かせないものです。

電源コードは、製品の近くの手が届きやすい場所にあるアースされた電源コンセントに差し込んでく ださい。

操作する人の健康を損なわないようにするため、『快適に使用していただくために』をお読みくださ い。正しい作業環境の整え方や、作業をする際の姿勢、および健康上/作業上の習慣について説明して おり、さらに、重要な電気的/物理的安全基準についての情報も提供しています。『快適に使用してい ただくために』は、HP の Web サイト、<http://www.hp.com/ergo/>(英語サイト)から[日本語]を選択 してご覧になれます。

警告! 内部には通電する部品や可動部品が含まれています。

カバーやパネル等を取り外す前に、電源コードをコンセントから抜き、装置への外部電源の供給を遮 断してください。

装置を再び外部電源に接続する前に、取り外したカバーやパネル等を元の位置にしっかりと取り付け なおしてください。

<span id="page-12-0"></span>注意: 静電気の放電によって、コンピューターや別売の電気部品が破損することがあります。以下 の作業を始める前に、アースされた金属面に触れるなどして、身体にたまった静電気を放電してくだ さい。詳しくは、45 [ページの「静電気対策」](#page-50-0)を参照してください。

コンピューターが電源コンセントに接続されていると、電源が入っていなくてもシステム ボードに は常に電気が流れています。内部部品の損傷を防ぐため、コンピューターのカバーを開ける場合は、 電源を切るだけでなく、必ず事前に電源コードをコンセントから抜いてください。

## コンピューターのアクセス パネルの取り外し

内部部品にアクセスするには、アクセス パネルを以下の手順で取り外す必要があります。

- **1**. コンピューターが開かれないように保護しているセキュリティ デバイスをすべて取り外しま す。
- **2**. CD や USB フラッシュ ドライブなどのすべてのリムーバブル メディアをコンピューターから 取り出します。
- **3**. オペレーティング システムを適切な手順でシャットダウンし、コンピューターおよび外付けデ バイスの電源をすべて切ります。
- **4**. 電源コードを電源コンセントから抜き、コンピューターからすべての外付けデバイスを取り外し ます。
- 注意: システムが電源コンセントに接続されている場合、電源が入っているかどうかに関係な く、システム ボードには常に電気が流れています。感電やコンピューターの内部部品の損傷を 防ぐため、必ず電源コードをコンセントから抜いてください。
- **5**. コンピューターの背面にある 2 つのネジを緩めてから(1)、パネルを後方へスライドさせ(2)、 引き上げてコンピューターから取り外します (3)。

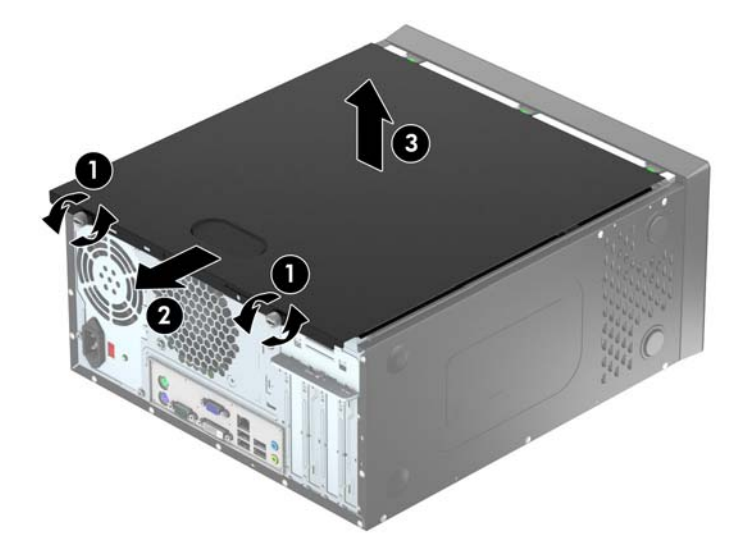

## <span id="page-13-0"></span>コンピューターのアクセス パネルの取り付け

アクセス パネルを傾けて下端の縁をシャーシの下端にあるレールにスライドさせてから(1)、アク セス パネルの上端部分をシャーシの上に置いて(2) パネルをスライド前方にさせます(3)。2つの ネジを締めて(4) パネルを所定の位置に固定します。

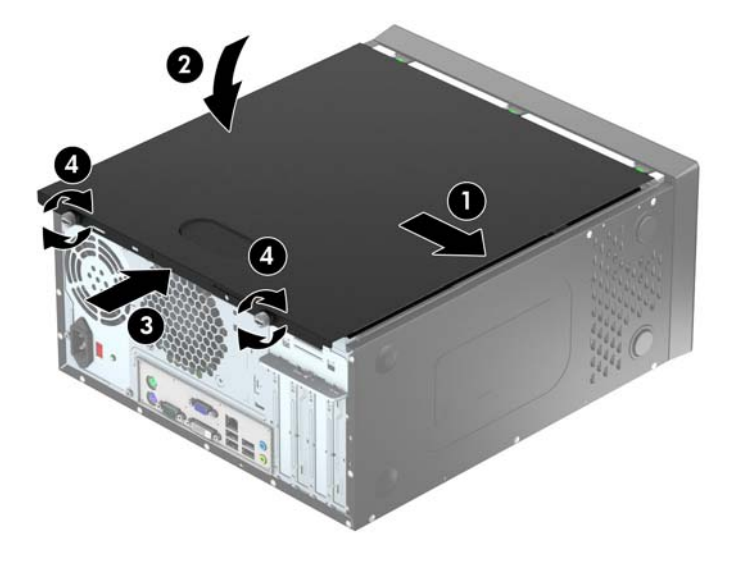

## <span id="page-14-0"></span>フロント パネルの取り外し

- **1**. コンピューターが開かれないように保護しているセキュリティ デバイスをすべて取り外しま す。
- **2**. CD や USB フラッシュ ドライブなどのすべてのリムーバブル メディアをコンピューターから 取り出します。
- **3**. オペレーティング システムを適切な手順でシャットダウンし、コンピューターおよび外付けデ バイスの電源をすべて切ります。
- **4**. 電源コードを電源コンセントから抜き、コンピューターからすべての外付けデバイスを取り外し ます。
- 注意: システムが電源コンセントに接続されている場合、電源が入っているかどうかに関係な く、システム ボードには常に電気が流れています。感電やコンピューターの内部部品の損傷を 防ぐため、必ず電源コードをコンセントから抜いてください。
- **5**. コンピューターのアクセス パネルを取り外します。
- **6**. フロント パネルの側面にある 3 つのタブを持ち上げ(1)、パネルをシャーシから回転させて引 き離します (2)。

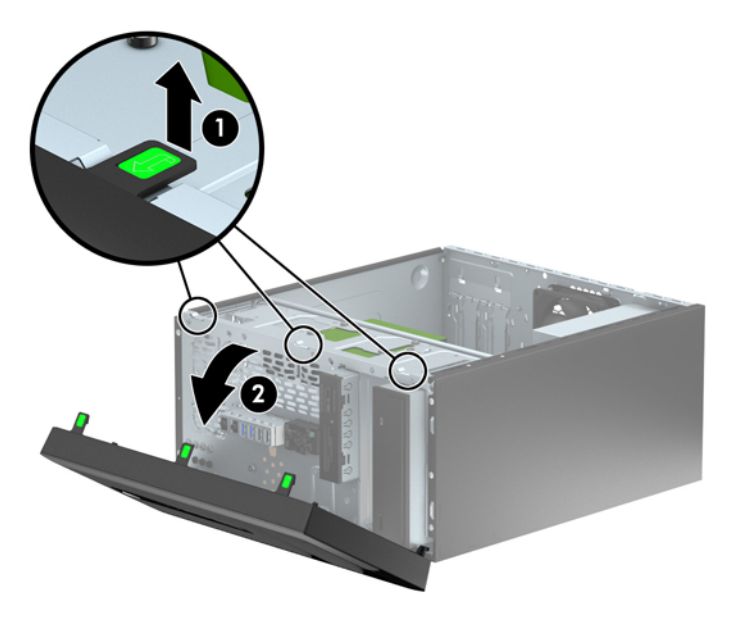

## <span id="page-15-0"></span>ドライブ ベイ カバーの取り外し

一部のモデルには、1 つ以上のドライブ ベイにドライブ ベイ カバーが付いています。ドライブを取 り付ける前にこれらのカバーを取り外す必要があります。ドライブ ベイ カバーを取り外すには、以 下の操作を行います。

- **1**. コンピューターのアクセス パネルとフロント パネルを取り外します。
- **2**. 以下の操作を行って、適切なドライブのドライブ ベイ カバーを取り外します。
	- 5.25 インチ ドライブ ベイ カバーを取り外すには、ドライブ ベイ カバーを所定の位置に 固定しているドライブ ベイ カバーの側面にある 2 つの固定タブを内側に向けて押し(1)、 ドライブ ベイ カバーを後方に回転させて取り外します(2)。

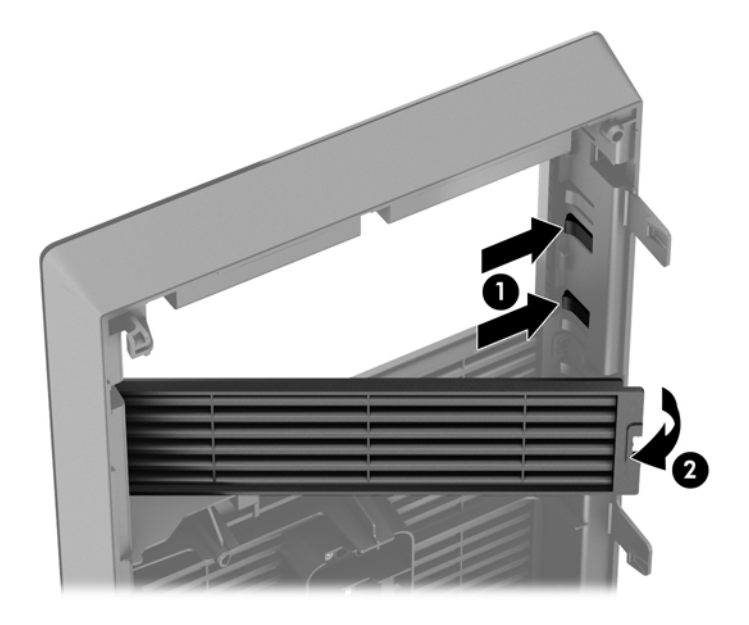

● 3.5 インチ ドライブ ベイ カバーを取り外すには、ドライブ ベイ カバーを所定の位置に 固定しているドライブ ベイ カバーの側面にある 2 つの固定タブを内側に向けて押し(1)、 ドライブ ベイ カバーを後方に回転させて取り外します (2)。

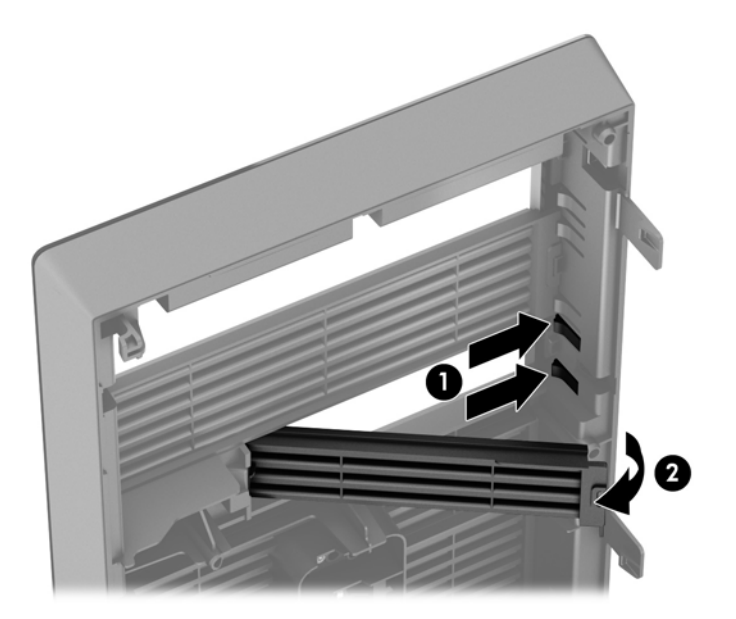

## <span id="page-16-0"></span>フロント パネルの取り付け

フロント パネルの底辺にある 3 つのフックをシャーシの四角い穴(1)に差し込みます。フロント パ ネルの上側を、シャーシの所定の位置に収まりカチッという音がするまで押し込みます(2)。

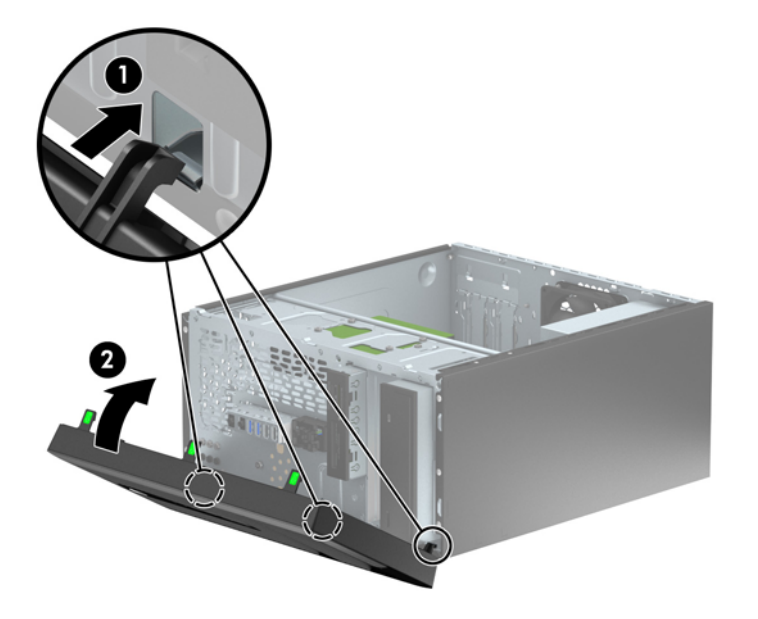

## <span id="page-17-0"></span>システム ボードの接続

お使いのモデルのシステム ボード コネクタの位置については、以下の図および表を参照してくださ い。

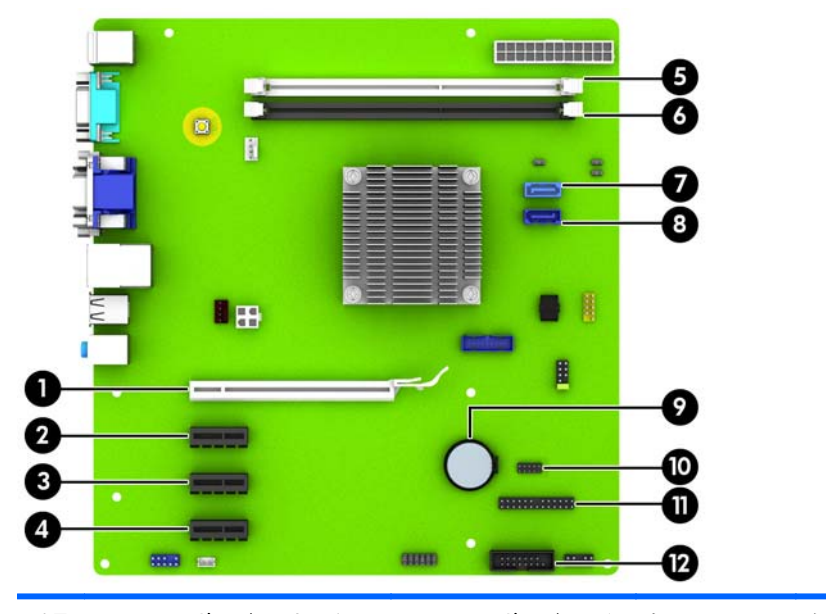

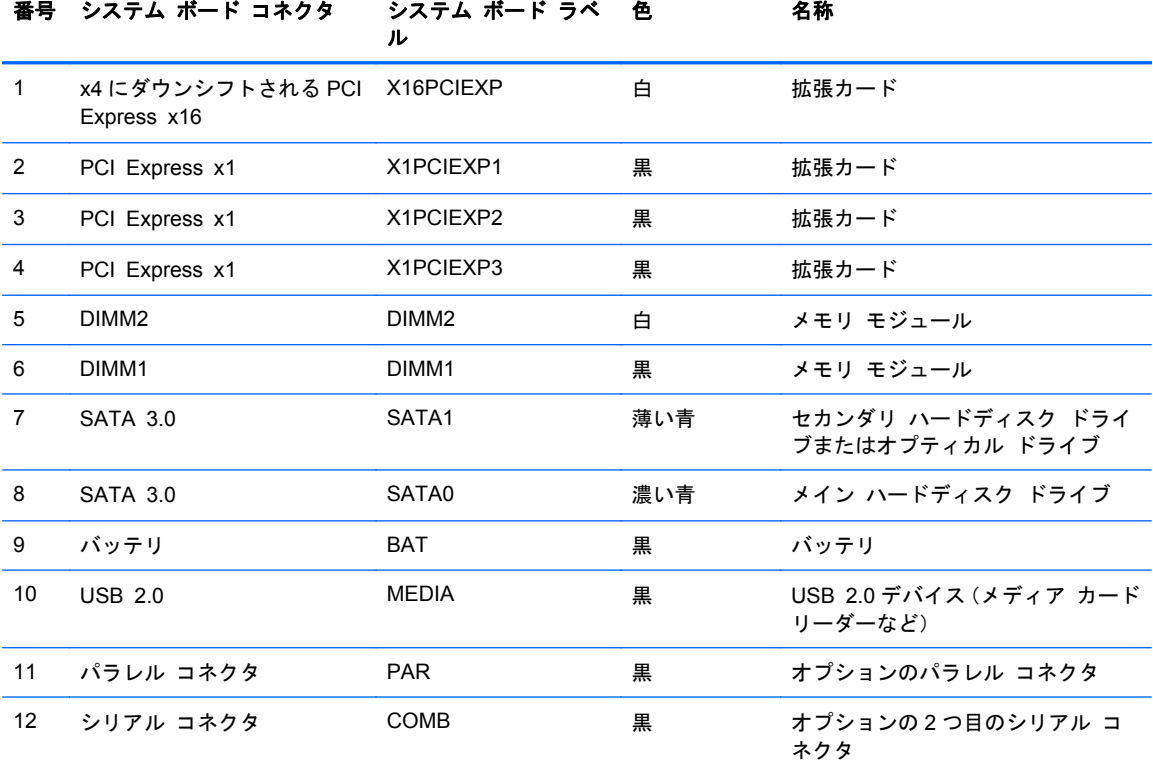

## <span id="page-18-0"></span>メモリの増設

お使いのコンピューターは、ダブル データ レート 3 シンクロナス DRAM(DDR3-SDRAM)デュアル インライン メモリ モジュール(DIMM)を装備しています。

#### **DIMM**

システム ボード上にあるメモリ ソケットには、業界標準の DIMM を 2 つまで取り付けることができ ます。これらのメモリ ソケットには、少なくとも 1 つの DIMM が標準装備されています。システム ボードに最大 16 GB までメモリを増設できます。

#### **DDR3-SDRAM DIMM**

システムのパフォーマンスを最大まで高めるためには、以下の条件を満たす DDR3-SDRAM DIMM を 使用することをおすすめします。

- 業界標準の 240 ピン
- アンバッファード非 ECC\_PC3-12800\_DDR3-1.600\_MHz 準拠
- 1.35 ボルトまたは 1.5 ボルトの DDR3/DDR3L-SDRAM DIMM

このとき、DDR3-SDRAM DIMM は、以下の条件も満たしている必要があります。

- CAS レイテンシ 11(DDR3/1,600 MHz、11-11-11 タイミング)をサポートしている
- JEDEC の SPD 情報が含まれている

さらに、お使いのコンピューターでは以下の機能やデバイスがサポートされます。

- 512 メガビット、1 ギガビット、および 2 ギガビットの非 ECC メモリ テクノロジ
- 片面および両面 DIMM
- x8 および x16 DDR デバイスで構成された DIMM。x4 SDRAM で構成された DIMM はサポート されない

注記: サポートされない DIMM が取り付けられている場合、システムは正常に動作しません。サ ポートされる DIMM についての最新情報は、カタログまたは HP の Web サイト、[http://www.hp.com/](http://www.hp.com/jp/) [jp/](http://www.hp.com/jp/) の製品情報で確認してください。

### <span id="page-19-0"></span>**DIMM** の取り付け

注意: メモリ モジュールの取り付けまたは取り外しを行うときは、電源コードをコンセントから 抜いて電力が放電されるまで約 30 秒待機してから作業する必要があります。コンピューターが電源 コンセントに接続されている場合、電源が入っているかどうかに関係なく、メモリ モジュールには 常に電気が流れています。電気が流れている状態でメモリ モジュールの着脱を行うと、メモリ モ ジュールまたはシステム ボードを完全に破損するおそれがあります。

お使いのメモリ モジュール ソケットの接点には、金メッキが施されています。メモリを増設すると きには、接点の金属が異なるときに生じる酸化や腐食を防ぐため、メモリ モジュールは金メッキの ものを使用してください。

静電気の放電によって、コンピューターやオプション カードの電子部品が破損することがあります。 以下の作業を始める前に、アースされた金属面に触れるなどして、身体にたまった静電気を放電して ください。詳しくは、45 [ページの「静電気対策」](#page-50-0)を参照してください。

メモリ モジュールを取り扱うときは、金属製の接点に触れないでください。金属製の接点に触れる と、モジュールが破損するおそれがあります。

- **1**. コンピューターが開かれないように保護しているセキュリティ デバイスをすべて取り外しま す。
- **2**. CD や USB フラッシュ ドライブなどのすべてのリムーバブル メディアをコンピューターから 取り出します。
- **3**. オペレーティング システムを適切な手順でシャットダウンし、コンピューターおよび外付けデ バイスの電源をすべて切ります。
- **4**. 電源コードを電源コンセントから抜き、コンピューターからすべての外付けデバイスを取り外し ます。
- 注意: メモリ モジュールの取り付けまたは取り外しを行うときは、電源コードをコンセント から抜いて電力が放電されるまで約 30 秒待機してから作業する必要があります。コンピュー ターが電源コンセントに接続されている場合、電源が入っているかどうかに関係なく、メモリ モ ジュールには常に電気が流れています。電気が流れている状態でメモリ モジュールの着脱を行 うと、メモリ モジュールまたはシステム ボードを完全に破損するおそれがあります。
- **5**. コンピューターのアクセス パネルを取り外します。
	- 警告! 火傷の危険がありますので、必ず、本体内部の温度が十分に下がっていることを確認し てから、次の手順に進んでください。

**6**. メモリ モジュール ソケットの両方のラッチを開き(1)、メモリ モジュールをソケットに差し 込みます (2)。

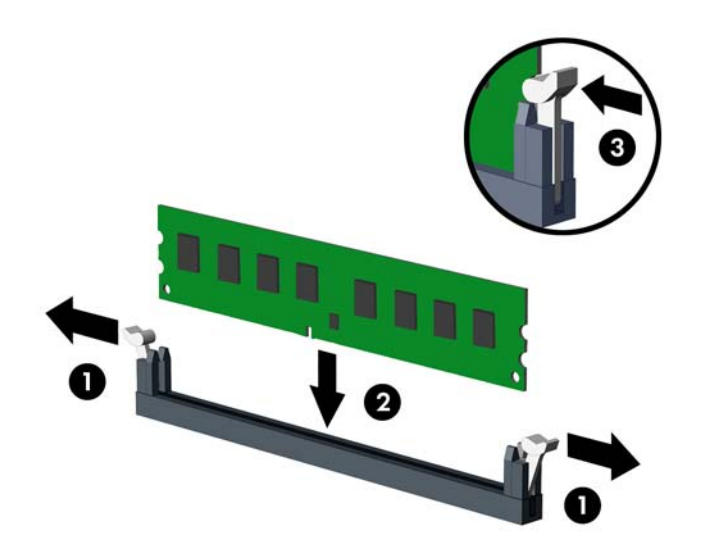

- 注記: メモリ モジュールは、一方向にのみ取り付け可能です。メモリ モジュールのノッチ (切り込み)をソケットのタブに合わせます。
- **7**. モジュールをソケットに押し入れ、完全に挿入されて正しい位置に固定されていることを確認し ます。ラッチが閉じていること(3)を確認します。
- **8**. 追加のモジュールを取り付けるには、手順 6 および手順 7 を繰り返します。
- **9**. コンピューターのアクセス パネルを取り付けなおします。
- **10**. 電源コードを接続しなおして、コンピューターの電源を入れます。
- **11**. アクセス パネルを取り外すときに外したセキュリティ デバイスをすべて取り付けなおします。

次回コンピューターの電源を入れたときに、増設メモリが自動的に認識されます。

## <span id="page-21-0"></span>拡張カードの取り外しおよび取り付け

お使いのコンピューターには、PCI Express x1 拡張スロットが 3 基と、x4 スロットにダウンシフト される PCI Express x16 拡張スロットが 1 基あります。

<sup>2</sup> 注記: PCI Express x16 スロットには、PCI Express x1、x8、または x16 の拡張カードを取り付 けることができます。

デュアル グラフィックス カード構成の場合、1 つ目の(プライマリ)カードは PCI Express x16 ス ロットに取り付ける必要があります。

拡張カードの取り外し、交換、または増設を行うには、以下の手順に従って操作します。

- **1**. コンピューターが開かれないように保護しているセキュリティ デバイスをすべて取り外しま す。
- **2**. CD や USB フラッシュ ドライブなどのすべてのリムーバブル メディアをコンピューターから 取り出します。
- **3**. オペレーティング システムを適切な手順でシャットダウンし、コンピューターおよび外付けデ バイスの電源をすべて切ります。
- **4**. 電源コードを電源コンセントから抜き、コンピューターからすべての外付けデバイスを取り外し ます。
- 注意: システムが電源コンセントに接続されている場合、電源が入っているかどうかに関係な く、システム ボードには常に電気が流れています。感電やコンピューターの内部部品の損傷を 防ぐため、必ず電源コードをコンセントから抜いてください。
- **5**. コンピューターのアクセス パネルを取り外します。
- **6**. 拡張カード固定ラッチを下向きに固定しているネジを取り外してから(1)、ラッチを上方向にス ライドさせて (2) シャーシの背面から取り外します (3)。

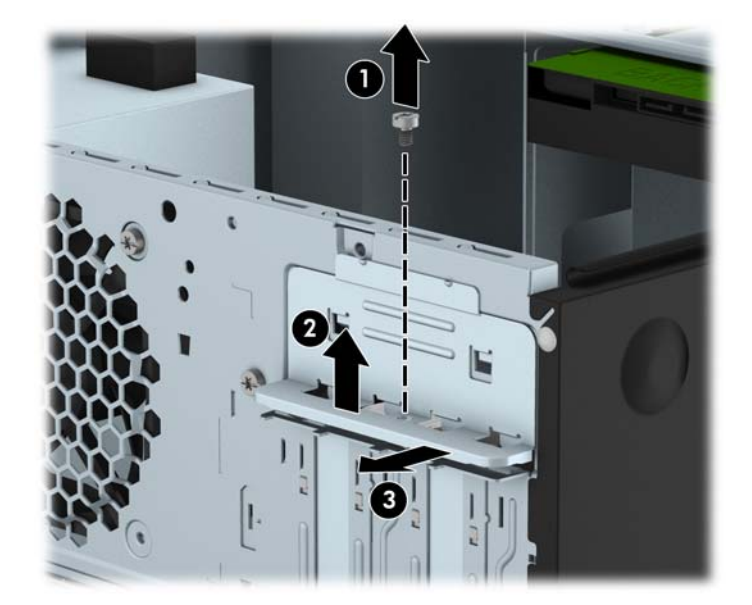

**7**. システム ボード上の空いている適切な拡張ソケット、およびそれに対応するコンピューターの シャーシ背面にある拡張スロットの位置を確認します。

- **8**. 新しい拡張カードを取り付ける前に、拡張スロット カバーまたは装着されている拡張カードを 取り外します。
- 注記: 取り付けられている拡張カードを取り外す前に、拡張カードに接続されているすべての ケーブルを取り外します。
	- **a**. 拡張カードを空いているソケットに取り付ける場合は、拡張スロット カバーのどれかを上 方向にスライドさせてシャーシから取り外すか、またはマイナスドライバーを使用して、コ ンピューター背面で拡張スロットを覆っている金属製シールドのどれかをこじ開ける必要 があります。取り付ける拡張カードに応じて適切なシールドを取り外すようにしてくださ い。

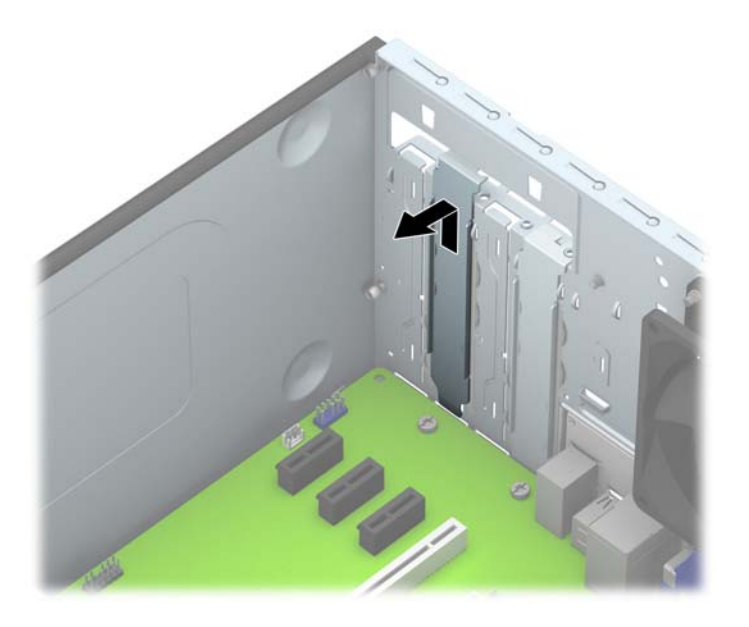

**b**. PCI Express x1 カードを取り外す場合は、カードの両端を持ち、コネクタがスロットから 抜けるまで、カードを前後に注意深く軽く揺さぶりながら引き抜きます。カードを真上に持 ち上げ(1)、シャーシ内側から離すようにして取り外します(2)。このとき、カードが他 のコンポーネントと接触して傷が付かないようにしてください。

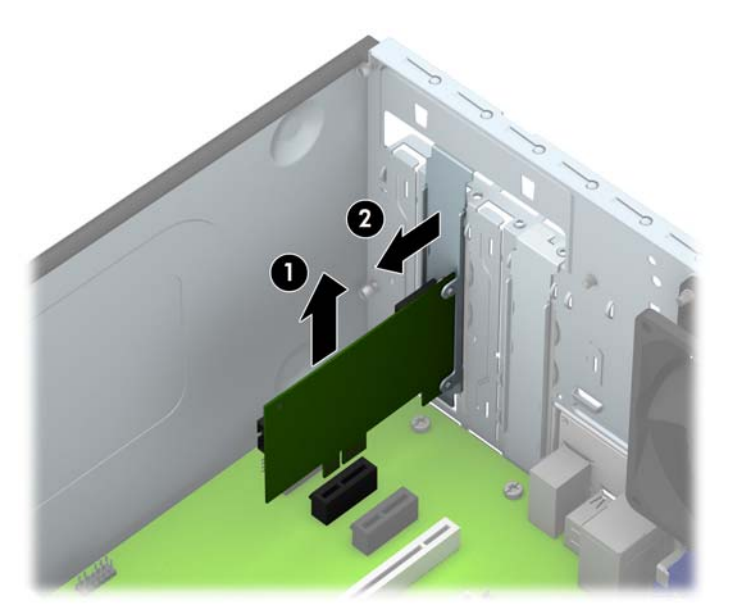

**c**. PCI Express x16 カードを取り外す場合は、拡張ソケットの後部にある留め具をカードか - D. ニャーフ<br>ら引き離し、コネクタがスロットから抜けるまで、カードを前後に注意深く軽く揺さぶりな がら引き抜きます。カードを真上に持ち上げ、シャーシ内側から離すようにして取り外しま す。このとき、カードが他のコンポーネントと接触して傷が付かないようにしてください。

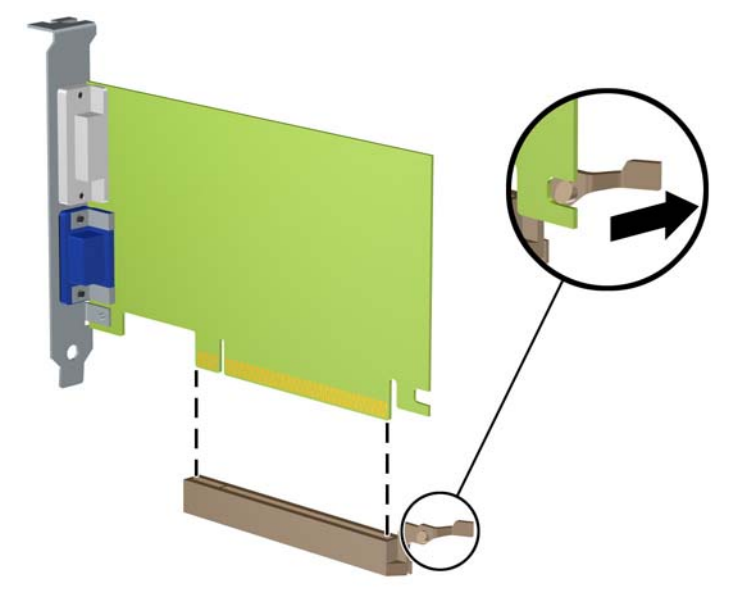

- **9**. 取り外したカードを静電気防止用のケースに保管します。
- **10**. 新しい拡張カードを取り付けない場合は、拡張スロット カバーを取り付けて、開いているスロッ トを閉じます。
	- 介 注意: 拡張カードを取り外したら、コンピューター内部の温度が上がりすぎないようにするた めに、新しいカードまたは拡張スロット カバーを取り付けてください。

**11**. 新しい拡張カードを取り付けるには、システム ボードにある拡張ソケットのすぐ上の位置で カードを持ち、シャーシの背面に向かってカードを動かして(1)、カードのブラケット下部を シャーシの小さいスロットに合うまでスライドさせます。カードがシステム ボードの拡張ソ ケットに入るように押し下げます(2)。

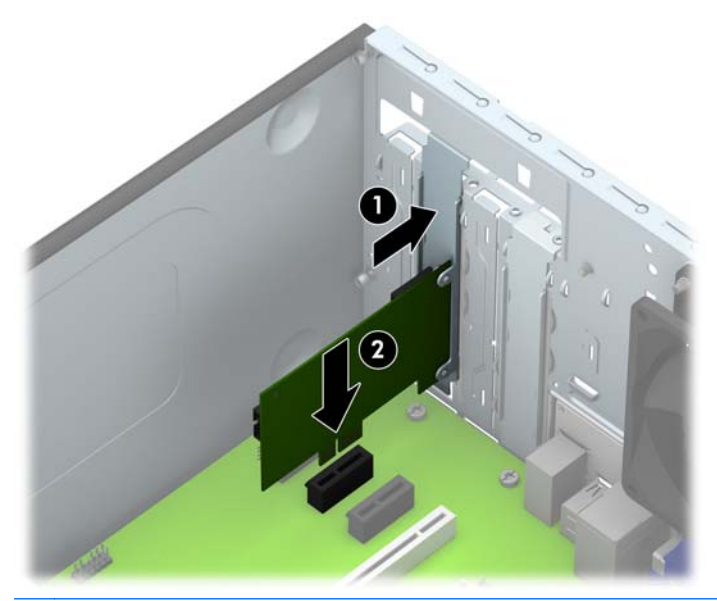

- 学注記: 拡張カードを取り付ける場合は、カードをしっかりと押して、コネクタ全体が拡張カード スロットに正しく収まるようにしてください。
- **12**. 拡張カード固定ラッチをシャーシの背面に押し付けて(1)下方向にスライドさせ(2)、ラッチ の背面にあるタブをシャーシの切り込みにスライドさせてから、ラッチを固定するネジを取り付 けなおします (3)。

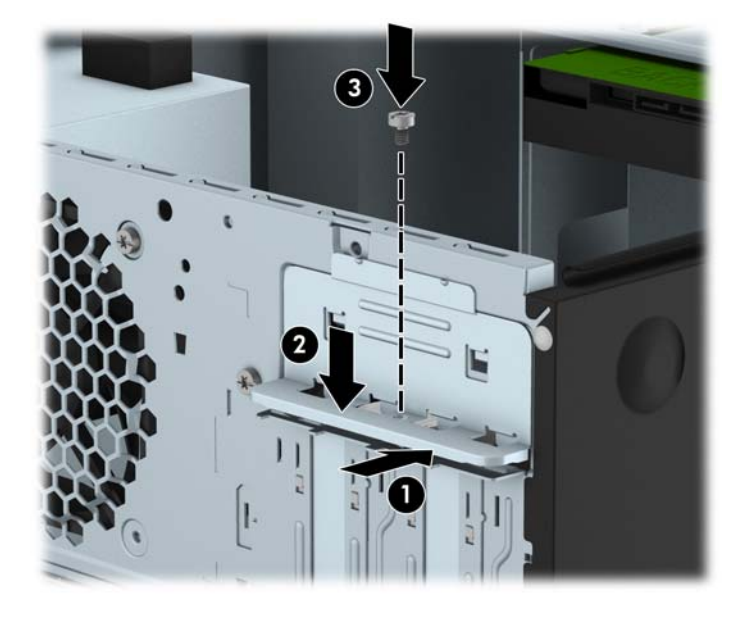

- **13**. 必要に応じて、取り付けたカードに外部ケーブルを接続します。また、必要に応じて、システム ボードに内部ケーブルを接続します。
- **14**. コンピューターのアクセス パネルを取り付けなおします。
- **15**. 電源コードを接続しなおして、コンピューターの電源を入れます。
- <span id="page-25-0"></span>. コンピューターのアクセス パネルを取り外すときに外したセキュリティ デバイスをすべて取 り付けなおします。
- . 必要な場合は、コンピューターを再設定します。

## ドライブの位置

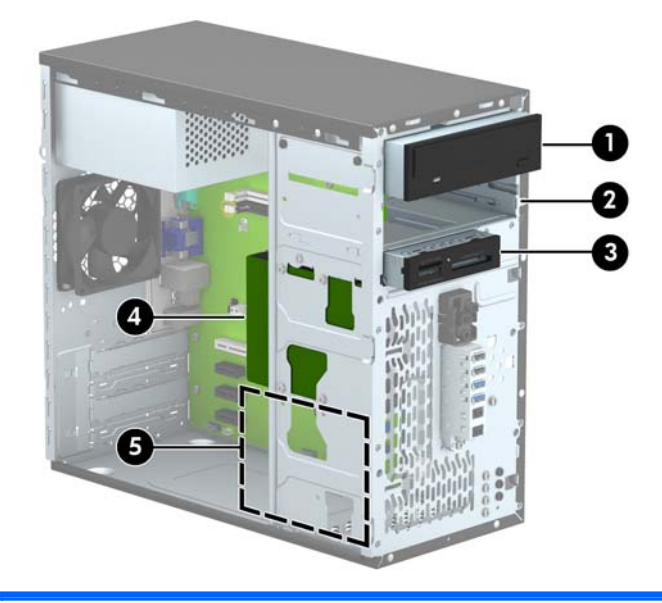

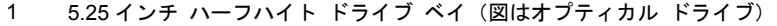

- 5.25 インチ ハーフハイト ドライブ ベイ
- 3.5 インチ ドライブ ベイ:オプション ドライブ用(図はメディア カード リーダー)
- メイン 3.5 インチ内蔵ハードディスク ドライブ ベイ
- セカンダリ 3.5 インチ内蔵ハードディスク ドライブ ベイ
- 注記: お使いのコンピューターのドライブ構成は、上の図のドライブ構成とは異なる可能性があります。

コンピューターに取り付けられている記憶装置の種類およびサイズを確認するには、[コンピューター セットアップ(F10)ユーティリティ]を実行します。

## <span id="page-26-0"></span>ドライブの取り付けおよび取り外し

ドライブを取り付ける前に、以下のガイドラインをよくお読みください。

- 最初に取り付けるシリアル ATA(SATA)ハードディスク ドライブは、システム ボード上の SATA0 と書かれている濃い青色のプライマリ SATA コネクタに接続します。
- セカンダリ ハードディスク ドライブまたはオプティカル ドライブを、システム ボード上の SATA1 と書かれている明るい青色の SATA コネクタに接続します。
- メディア カード リーダーの USB 3.0 ケーブルを USB 3.0-USB 2.0 変換アダプターに接続 し、アダプターをシステム ボード上の MEDIA と書かれている黒色の USB 2.0 コネクタに接続 します。
- ドライブの電源ケーブルは電源装置から 2 つに分岐しています。1 つ目の分岐は、2 つの 5.25 イ ンチ ベイに配線された 2 ヘッド ケーブルです。2 つ目の分岐は、2 つの 3.5 インチ ハードディ スク ドライブ ベイに配線された 2 ヘッド ケーブルです。
- 予備のドライブ取り付けネジ(銀色の 4 つの No.6-32 インチ取り付けネジおよび黒色の 3 つの M3 メートル式ネジ)が、シャーシ前面のパネルの裏側に付属しています。No.6-32 インチ取り 付けネジは、3.5 インチ ハードディスク ドライブ ベイ内の 3.5 インチ ハードディスク ドライ ブ、および 3.5 インチ オプション ドライブ用ベイ内の USB 3.0 メディア カード リーダーに 必要です。取り付け用 M3 メートル式ネジは、5.25 インチ オプティカル ドライブに必要です。 ドライブを交換する場合は、元のドライブの取り付けネジを取り外して、新しいドライブに取り 付けます。

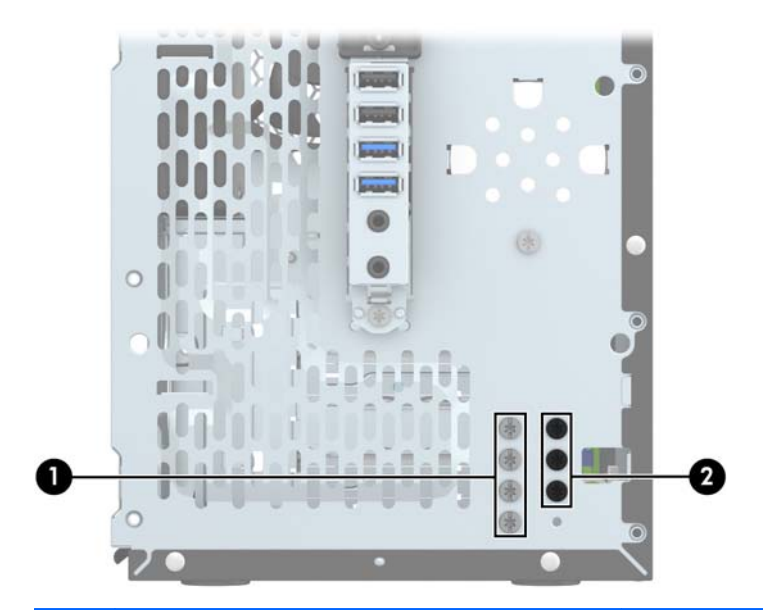

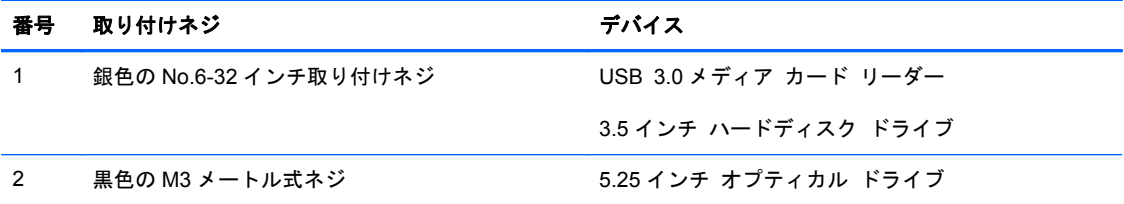

注意: 感電またはデータの損失やコンピューターおよびドライブの破損を防ぐために、以下の点に 注意してください。

ドライブの着脱は、必ず、すべてのアプリケーションおよびオペレーティング システムを終了し、 コンピューターの電源を切って電源コードをコンセントから抜いてから行ってください。コン ピューターの電源が入っている場合またはスタンバイ モードになっている場合は、絶対にドライブ を取り外さないでください。

ドライブを取り扱う前に、身体にたまった静電気を放電してください。ドライブを持つときは、コネ クタに手を触れないようにしてください。静電気対策について詳しくは、45 [ページの「静電気対](#page-50-0) [策」を](#page-50-0)参照してください。

ドライブは慎重に取り扱い、絶対に落とさないでください。

ドライブを挿入するときは、無理な力を加えないでください。

ハードディスク ドライブは、液体や高温にさらさないようにしてください。また、モニターやスピー カーなどの磁気を発生する装置から遠ざけてください。

ドライブを郵送するときは、発泡ビニール シートなどの緩衝材で適切に梱包し、梱包箱の表面に「コ ワレモノ-取り扱い注意」と明記してください。

### <span id="page-28-0"></span>**5.25** インチ ドライブの取り外し

- △ 注意: コンピューターからドライブを取り外す前に、すべてのリムーバブル メディアをドライブ から取り出す必要があります。
	- **1**. コンピューターが開かれないように保護しているセキュリティ デバイスをすべて取り外しま す。
	- **2**. CD や USB フラッシュ ドライブなどのすべてのリムーバブル メディアをコンピューターから 取り出します。
	- **3**. オペレーティング システムを適切な手順でシャットダウンし、コンピューターおよび外付けデ バイスの電源をすべて切ります。
	- **4**. 電源コードを電源コンセントから抜き、コンピューターからすべての外付けデバイスを取り外し ます。
	- 注意: システムが電源コンセントに接続されている場合、電源が入っているかどうかに関係な く、システム ボードには常に電気が流れています。感電やコンピューターの内部部品の損傷を 防ぐため、必ず電源コードをコンセントから抜いてください。
	- **5**. コンピューターのアクセス パネルとフロント パネルを取り外します。
	- **6. 電源ケーブル(1)およびデータ ケーブル(2)をドライブの背面から抜き取ります。**

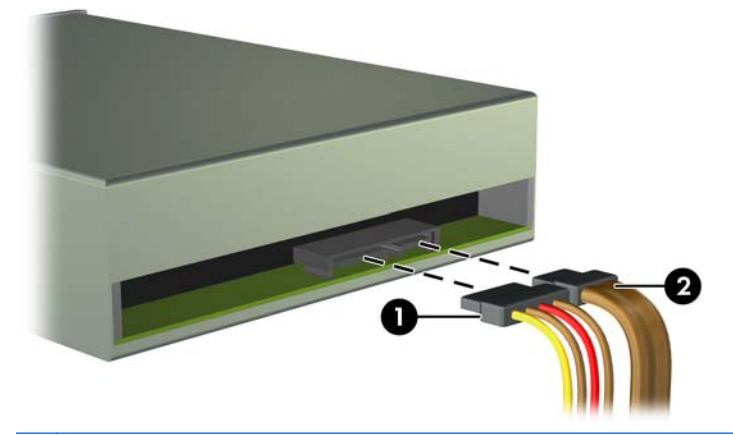

注意: ケーブルの損傷を防ぐため、ケーブルを取り外すときは、ケーブルではなくタブまたは コネクタを引っ張ります。

. ドライブの側面から 2 つの黒色の M3 メートル式ネジを取り外し(1)、ドライブをスライドさせ てドライブ ベイの前面から取り外します (2)。

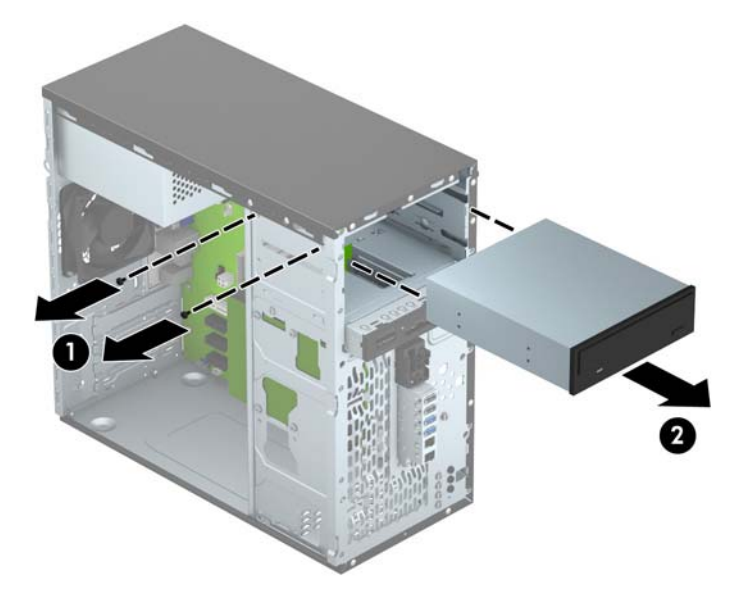

### <span id="page-30-0"></span>**5.25** インチ ドライブの取り付け

- **1**. コンピューターが開かれないように保護しているセキュリティ デバイスをすべて取り外しま す。
- **2**. CD や USB フラッシュ ドライブなどのすべてのリムーバブル メディアをコンピューターから 取り出します。
- **3**. オペレーティング システムを適切な手順でシャットダウンし、コンピューターおよび外付けデ バイスの電源をすべて切ります。
- **4**. 電源コードを電源コンセントから抜き、コンピューターからすべての外付けデバイスを取り外し ます。
- 注意: システムが電源コンセントに接続されている場合、電源が入っているかどうかに関係な く、システム ボードには常に電気が流れています。感電やコンピューターの内部部品の損傷を 防ぐため、必ず電源コードをコンセントから抜いてください。
- **5**. コンピューターのアクセス パネルを取り外します。
- **6**. フロント パネルを取り外します。ドライブ ベイ カバーが付いたベイにドライブを取り付ける 場合は、ドライブ ベイ カバーを取り外します。詳しくは、10 [ページの「ドライブ](#page-15-0) ベイ カバー [の取り外し」](#page-15-0)を参照してください。
- **7**. オプティカル ドライブを取り付ける場合は、ドライブの右側にある手前の上のネジ穴に、黒色 の取り付け用 M3 メートル式ネジを 1 つ取り付けます。
- 注記: 予備の 3 つの M3 メートル式ネジが、シャーシ前面のパネルの裏側に付属しています。 予備の取り付けネジの位置については、21 [ページの「ドライブの取り付けおよび取り外し」](#page-26-0)を 参照してください。オプティカル ドライブを交換する場合は、元のドライブの M3 メートル式 ネジを新しいドライブに取り付けます。
- 注意: 長さ 5 mm の取り付けネジのみを使用してください。それより長いネジを使用すると、 ドライブの内部部品が破損するおそれがあります。

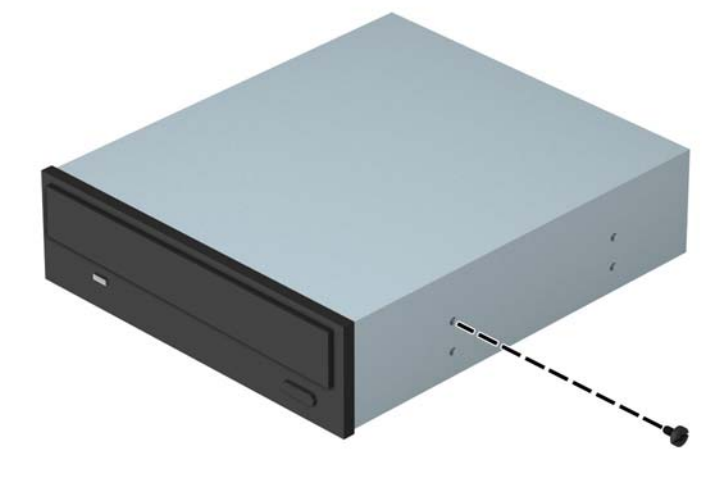

**8**. ドライブをドライブ ベイにスライドさせ(1)、2 つの M3 メートル式ネジをドライブの側面に取 り付けて(2)所定の位置に固定します。

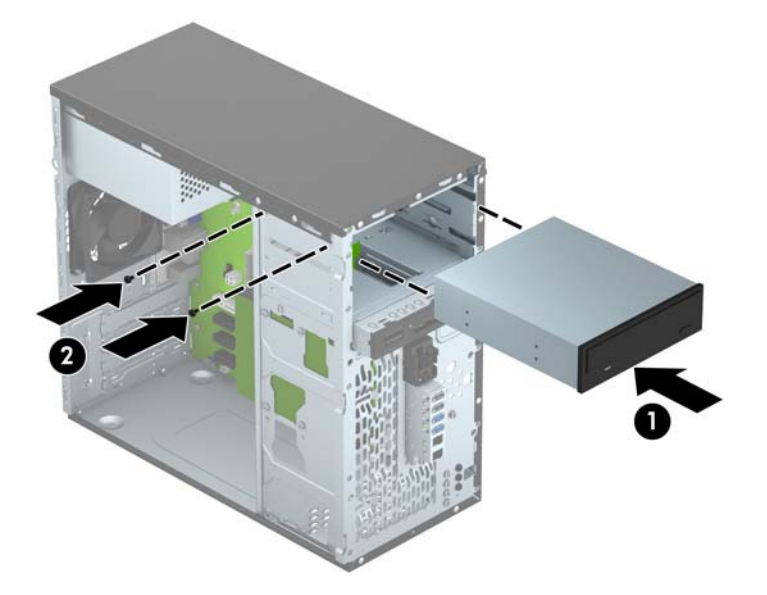

**9. 電源ケーブル(1)およびデータ ケーブル(2)をオプティカル ドライブの背面に接続します。** 

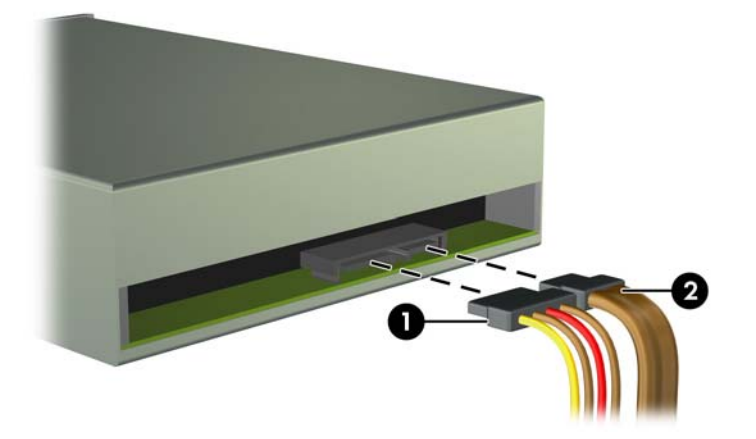

**10**. データ ケーブルのもう一方の端を、システム ボード上の SATA1 と書かれている明るい青色の SATA コネクタに接続します。

注記: システム ボード ドライブ コネクタの図と表については、12 [ページの「システム](#page-17-0) ボー [ドの接続」](#page-17-0)を参照してください。

- **11**. フロント パネルを取り付けなおします。
- **12**. コンピューターのアクセス パネルを取り付けなおします。
- **13**. 電源コードおよびすべての外付けデバイスを接続しなおして、コンピューターの電源を入れま す。
- **14**. アクセス パネルを取り外すときに外したセキュリティ デバイスをすべて取り付けなおします。

### <span id="page-32-0"></span>**3.5** インチ デバイスの取り外し

- 注意: コンピューターからドライブを取り外す前に、すべてのリムーバブル メディアをドライブ から取り出す必要があります。
	- **1**. コンピューターが開かれないように保護しているセキュリティ デバイスをすべて取り外しま す。
	- **2**. CD や USB フラッシュ ドライブなどのすべてのリムーバブル メディアをコンピューターから 取り出します。
	- **3**. オペレーティング システムを適切な手順でシャットダウンし、コンピューターおよび外付けデ バイスの電源をすべて切ります。
	- **4**. 電源コードを電源コンセントから抜き、コンピューターからすべての外付けデバイスを取り外し ます。
	- 注意: システムが電源コンセントに接続されている場合、電源が入っているかどうかに関係な く、システム ボードには常に電気が流れています。感電やコンピューターの内部部品の損傷を 防ぐため、必ず電源コードをコンセントから抜いてください。
	- **5**. コンピューターのアクセス パネルとフロント パネルを取り外します。
	- **6**. ドライブの背面からドライブ ケーブルを取り外します。また、メディア カード リーダーを取 り外す場合は、以下の図に示すように、システム ボードから USB ケーブルを取り外します。

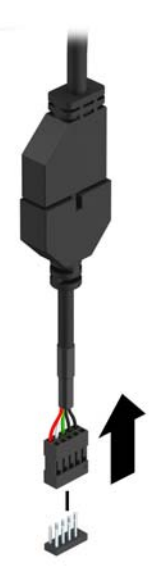

. デバイスの側面から銀色の 2 つの No.6-32 インチ取り付けネジを取り外し(1)、デバイスをスラ イドさせてドライブ ベイの前面から取り外します (2)。

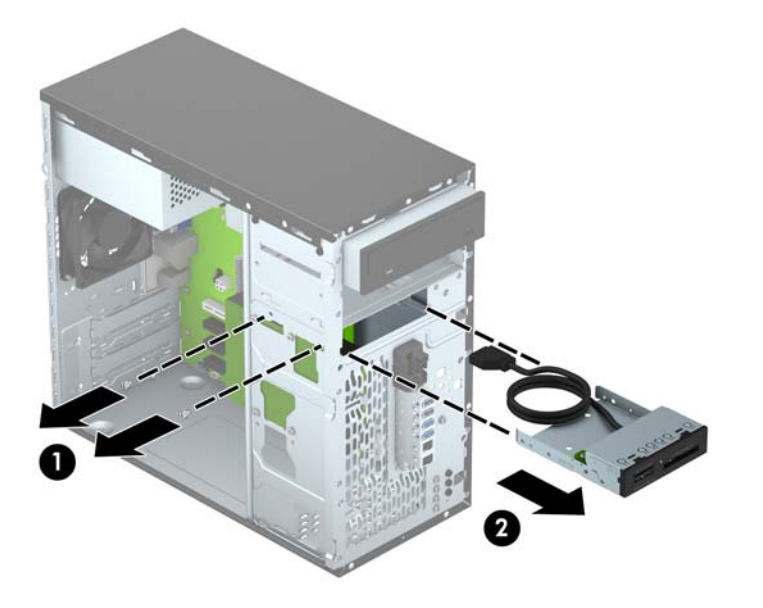

### <span id="page-34-0"></span>**3.5** インチ デバイスの取り付け

- **1**. コンピューターが開かれないように保護しているセキュリティ デバイスをすべて取り外しま す。
- **2**. CD や USB フラッシュ ドライブなどのすべてのリムーバブル メディアをコンピューターから 取り出します。
- **3**. オペレーティング システムを適切な手順でシャットダウンし、コンピューターおよび外付けデ バイスの電源をすべて切ります。
- **4**. 電源コードを電源コンセントから抜き、コンピューターからすべての外付けデバイスを取り外し ます。
- 注意: システムが電源コンセントに接続されている場合、電源が入っているかどうかに関係な く、システム ボードには常に電気が流れています。感電やコンピューターの内部部品の損傷を 防ぐため、必ず電源コードをコンセントから抜いてください。
- **5**. コンピューターのアクセス パネルを取り外します。
- **6**. フロント パネルを取り外します。ドライブ ベイ カバーが付いたベイにデバイスを取り付ける 場合は、ドライブ ベイ カバーを取り外します。詳しくは、10 [ページの「ドライブ](#page-15-0) ベイ カバー [の取り外し」](#page-15-0)を参照してください。
- **7**. デバイスをドライブ ベイにスライドさせ(1)、2 つの No.6-32 インチ取り付けネジをデバイス の側面に取り付けて(2)所定の位置に固定します。
- 注記: 予備の No.6-32 インチ取り付けネジが、シャーシ前面のパネルの裏側に付属していま す。予備の取り付けネジの位置については、21 [ページの「ドライブの取り付けおよび取り外し」](#page-26-0) を参照してください。

デバイスを交換する場合は、古いデバイスから取り外された 2 つの No.6-32 インチ取り付けネジ を使用して新しいデバイスを取り付けます。

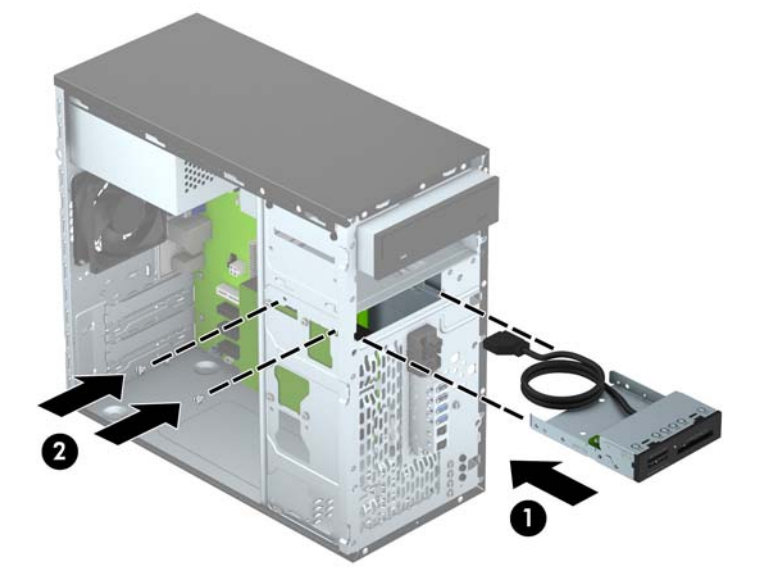

**8**. USB 3.0 メディア カード リーダーを取り付ける場合は、メディア カード リーダーの 3.0 ケー ブルを USB 3.0-USB 2.0 変換アダプターに接続し(1)、アダプターをシステム ボード上の MEDIA と書かれているコネクタに接続します(2)。

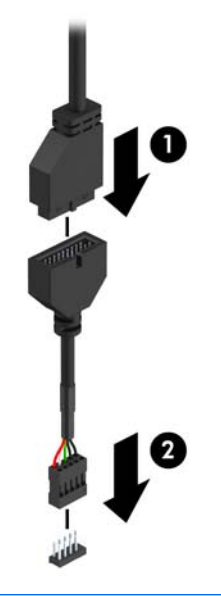

- 注記: システム ボード ドライブ コネクタの図と表については、12 [ページの「システム](#page-17-0) ボー <u>[ドの接続」](#page-17-0)</u>を参照してください。
- **9**. フロント パネルを取り付けなおします。
- **10**. コンピューターのアクセス パネルを取り付けなおします。
- **11**. 電源コードおよびすべての外付けデバイスを接続しなおして、コンピューターの電源を入れま す。
- **12**. アクセス パネルを取り外すときに外したセキュリティ デバイスをすべて取り付けなおします。

### <span id="page-36-0"></span>**3.5** インチ ハードディスク ドライブの取り外し

学 注記: ハードディスク ドライブを取り外すときは、新しいハードディスク ドライブにデータを移 動できるように、必ず事前にドライブ内のデータをバックアップしておいてください。

- **1**. コンピューターが開かれないように保護しているセキュリティ デバイスをすべて取り外しま す。
- **2**. CD や USB フラッシュ ドライブなどのすべてのリムーバブル メディアをコンピューターから 取り出します。
- **3**. オペレーティング システムを適切な手順でシャットダウンし、コンピューターおよび外付けデ バイスの電源をすべて切ります。
- **4**. 電源コードを電源コンセントから抜き、コンピューターからすべての外付けデバイスを取り外し ます。
- 注意: システムが電源コンセントに接続されている場合、電源が入っているかどうかに関係な く、システム ボードには常に電気が流れています。感電やコンピューターの内部部品の損傷を 防ぐため、必ず電源コードをコンセントから抜いてください。
- **5**. コンピューターのアクセス パネルを取り外します。
- 6. 電源ケーブル(1)およびデータ ケーブル(2)をハードディスク ドライブの背面から抜き取り ます。

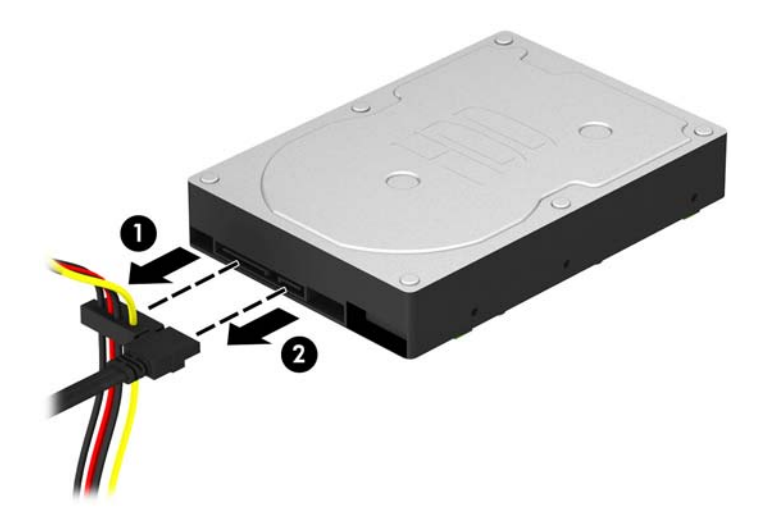

. 4 つの No.6-32 インチ取り付けネジを取り外し(1)、ドライブをスライドさせてベイから取り出 します (2)。

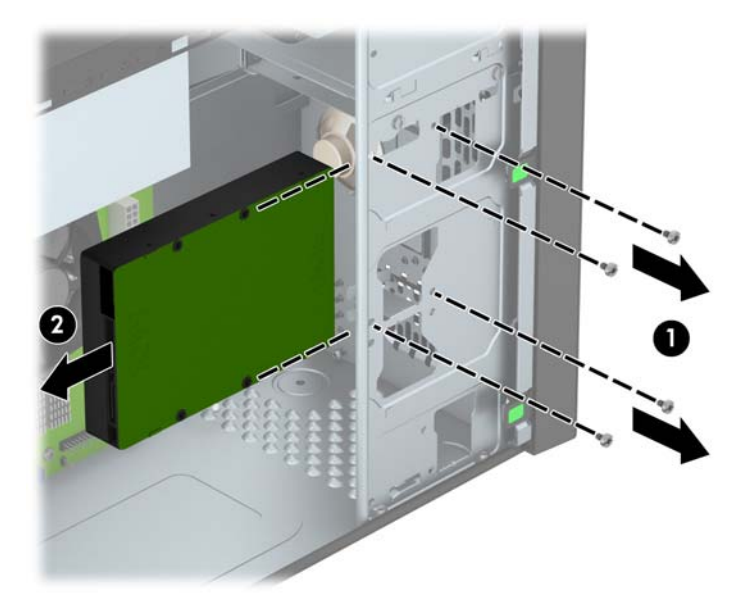

### <span id="page-38-0"></span>**3.5** インチ ハードディスク ドライブの取り付け

- **1**. コンピューターが開かれないように保護しているセキュリティ デバイスをすべて取り外しま す。
- **2**. CD や USB フラッシュ ドライブなどのすべてのリムーバブル メディアをコンピューターから 取り出します。
- **3**. オペレーティング システムを適切な手順でシャットダウンし、コンピューターおよび外付けデ バイスの電源をすべて切ります。
- **4**. 電源コードを電源コンセントから抜き、コンピューターからすべての外付けデバイスを取り外し ます。
- 注意: システムが電源コンセントに接続されている場合、電源が入っているかどうかに関係な く、システム ボードには常に電気が流れています。感電やコンピューターの内部部品の損傷を 防ぐため、必ず電源コードをコンセントから抜いてください。
- **5**. アクセス パネルを取り外します。
- **6**. 以下の例のような 3.5 インチ アダプター ブラケットを使用して、3.5 インチ ハードディスク ドライブまたは 2.5 インチ ハードディスク ドライブを取り付けることができます。
	- ドライブのコネクタがベイ アダプター ブラケットのコネクタに完全に挿入されるまで、ド ライブをアダプター ブラケット内にスライドさせます。

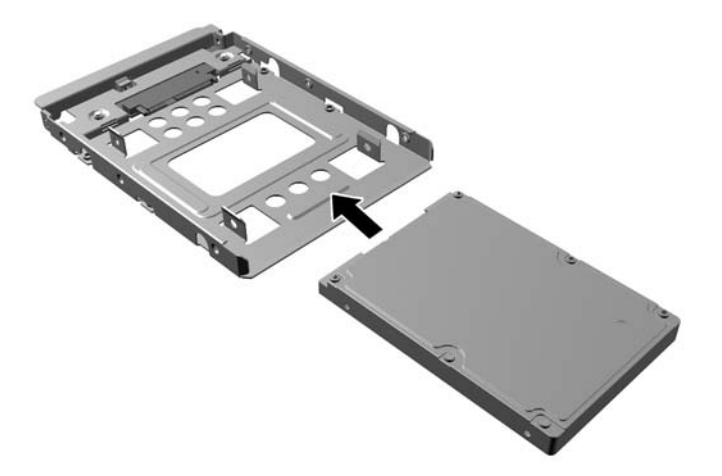

● 4 つの黒色のアダプター ブラケット用 M3 ネジをベイ アダプター ブラケットの側面から ドライブに取り付けて、ドライブをブラケットに固定します。

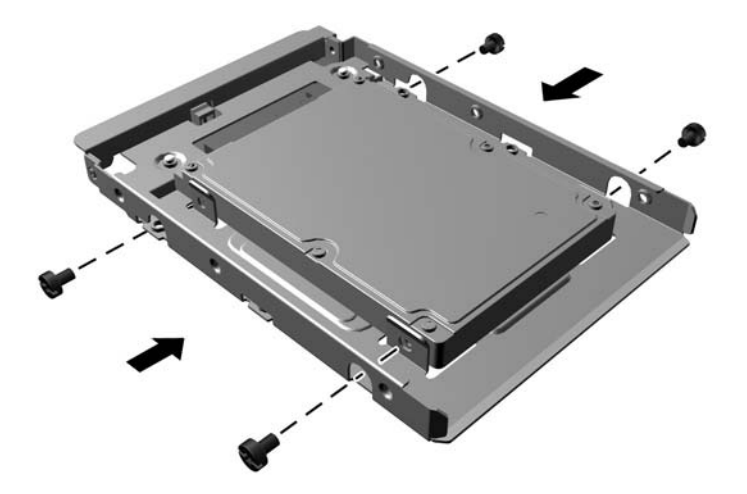

- **7**. ドライブをドライブ ベイにスライドさせ(1)、4 つの No.6-32 インチ取り付けネジを取り付け て(2)ドライブを所定の位置に固定します。
	- $\stackrel{\leftrightarrow}{\to}$ 注記: 予備の 4 つの No.6-32 インチ取り付けネジが、シャーシ前面のパネルの裏側に付属して います。予備の取り付けネジの位置については、21 [ページの「ドライブの取り付けおよび取り](#page-26-0) [外し」を](#page-26-0)参照してください。ハードディスク ドライブを交換する場合は、元のドライブから取 り外された 4 つの No.6-32 インチ取り付けネジを使用して新しいドライブを取り付けます。

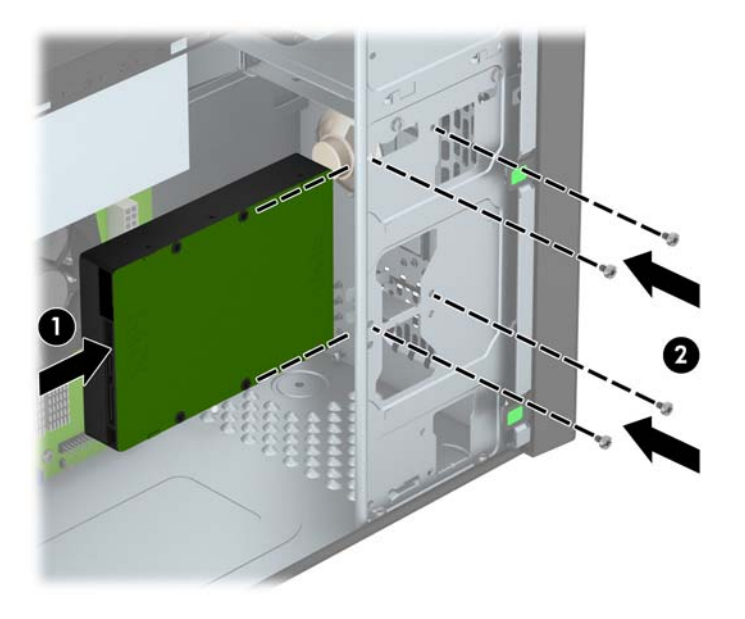

- **8**. 電源ケーブル(1)とデータ ケーブル(2)を、ハードディスク ドライブの背面に接続します。
- 注記: ハードディスク ドライブの電源ケーブルは 2 ヘッド ケーブルです。このケーブルは、 電源装置からハードディスク ドライブ ベイの背面に配線します。

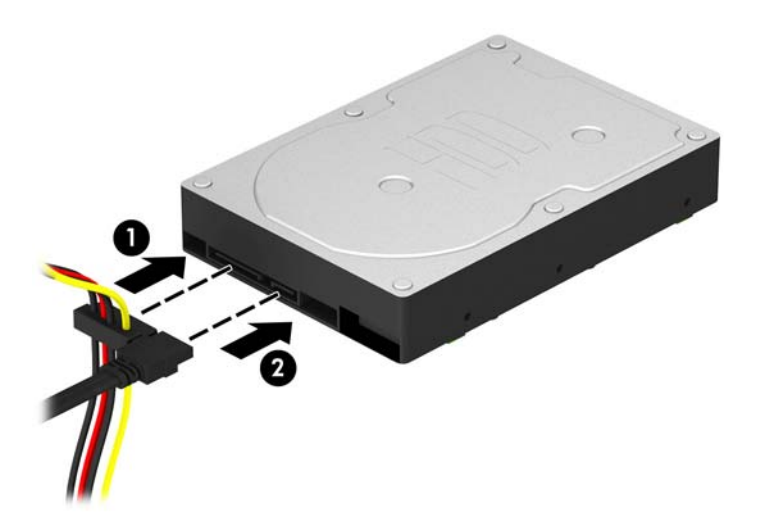

- **9**. 新しいドライブを取り付ける場合は、データ ケーブルのもう一方の端を、適切なシステム ボー ド コネクタに接続します。
- 注記: ハードディスク ドライブのパフォーマンスへの悪影響を防ぐため、メイン ハードディ スク ドライブ用のデータ ケーブルは、SATA 0 と書かれている濃い青色のコネクタに接続する 必要があります。2 つ目のハードディスク ドライブを追加する場合は、データ ケーブルを SATA1 と書かれている明るい青色の SATA コネクタに接続します。
- **10**. コンピューターのアクセス パネルを取り付けなおします。
- **11**. 電源コードおよびすべての外付けデバイスを接続しなおして、コンピューターの電源を入れま す。
- **12**. アクセス パネルを取り外すときに外したセキュリティ デバイスをすべて取り付けなおします。

## <span id="page-41-0"></span>セキュリティ ロックの取り付け

以下の図および次ページの図に示すセキュリティ ロックは、コンピューターを保護するために使用 できます。

ロック ケーブル

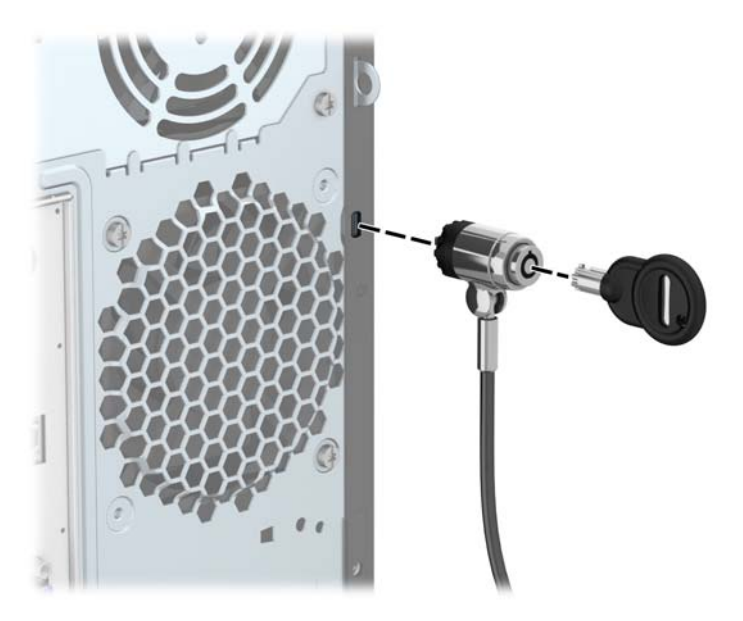

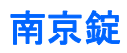

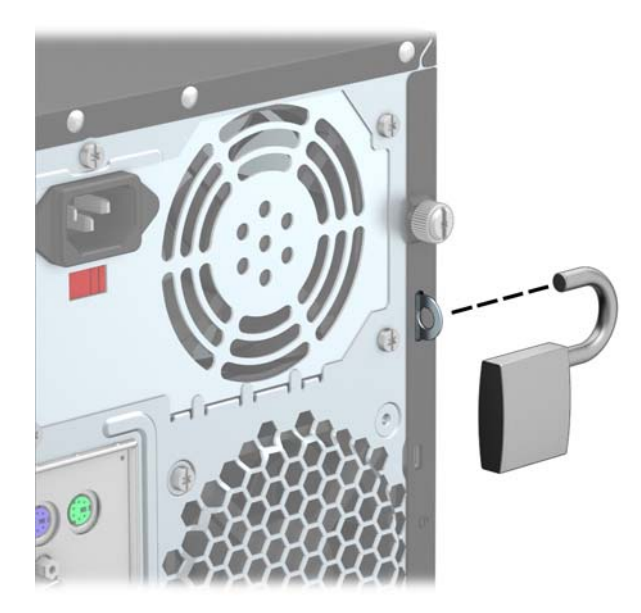

### <span id="page-42-0"></span>**HP Business PC** セキュリティ ロック

**1**. セキュリティ ケーブルを固定物に巻きつけます。

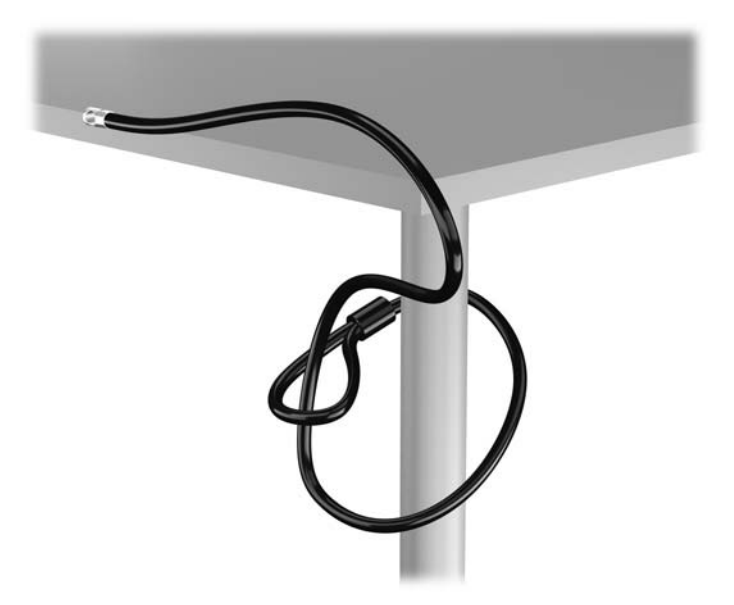

**2**. セキュリティ ロックをモニター背面にあるセキュリティ ロック スロットに挿入し、鍵をロッ クの背面にある鍵穴に挿入し、90 度回転させてモニターに固定します。

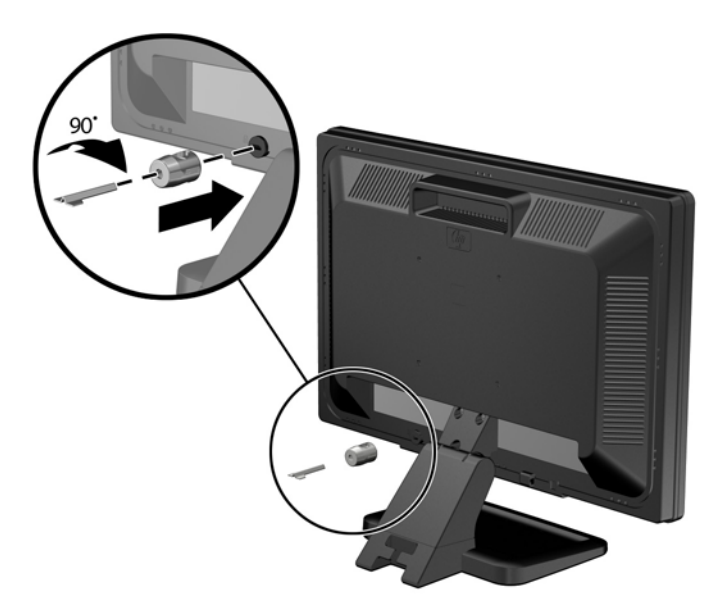

**3**. セキュリティ ロック ケーブルを、モニター背面にあるセキュリティ ロック ケーブルの穴に差 し込みます。

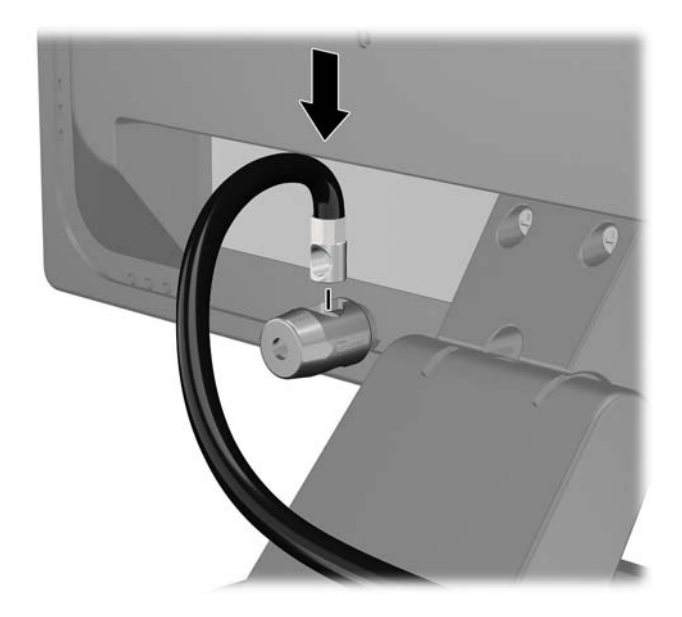

**4**. キットに付属するブラケットの中央にデバイス ケーブルを通して置き(1)、ブラケットの穴に セキュリティ ロック ケーブルを通すことにより(2)、他の周辺機器を固定します。ケーブルを 通すブラケットの穴は、周辺機器のケーブルを最もよく固定できる位置にあるものを選びます。

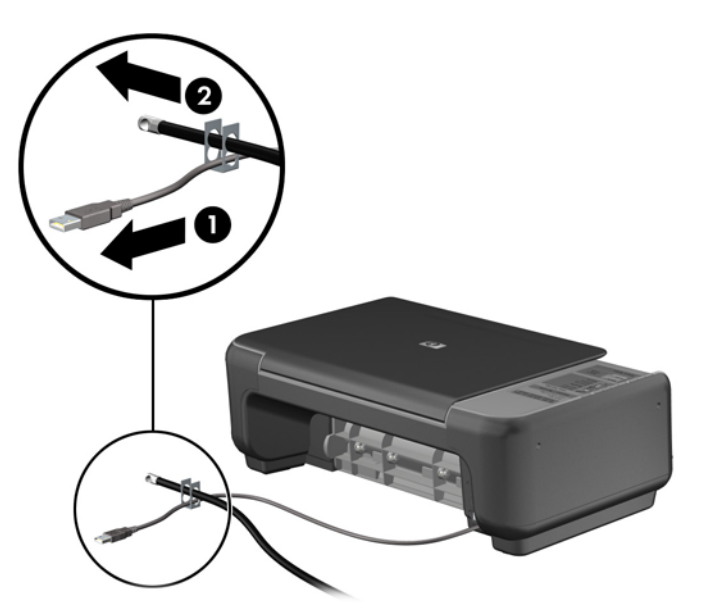

. キーボードおよびマウスのケーブルをコンピューターのシャーシ ロックに通します。

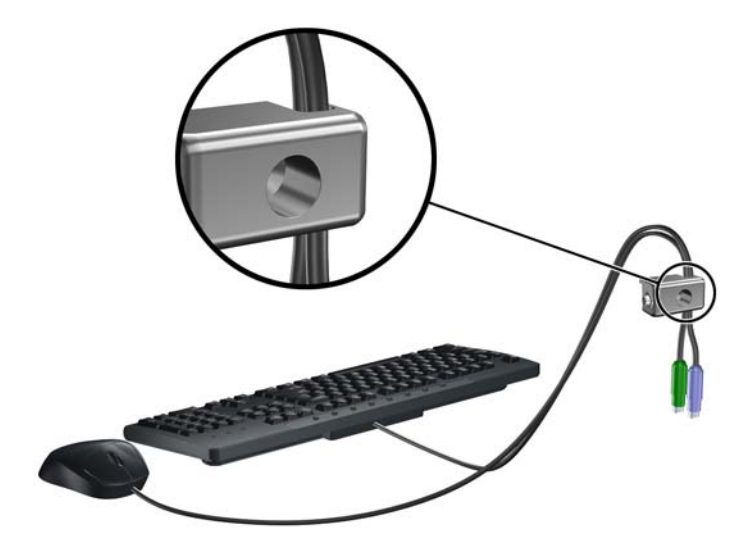

. 付属のネジを使用して、錠をコンピューター本体に固定します。

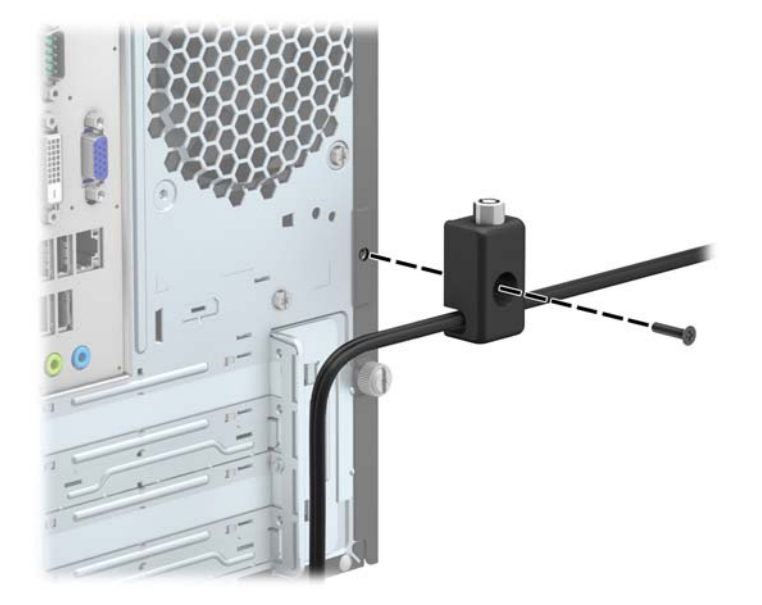

. セキュリティ ケーブルの端の栓を差し込み(1)、ボタンを押し込んで(2)ロックを固定しま す。ロックの固定を外すには、付属の鍵を使用します。

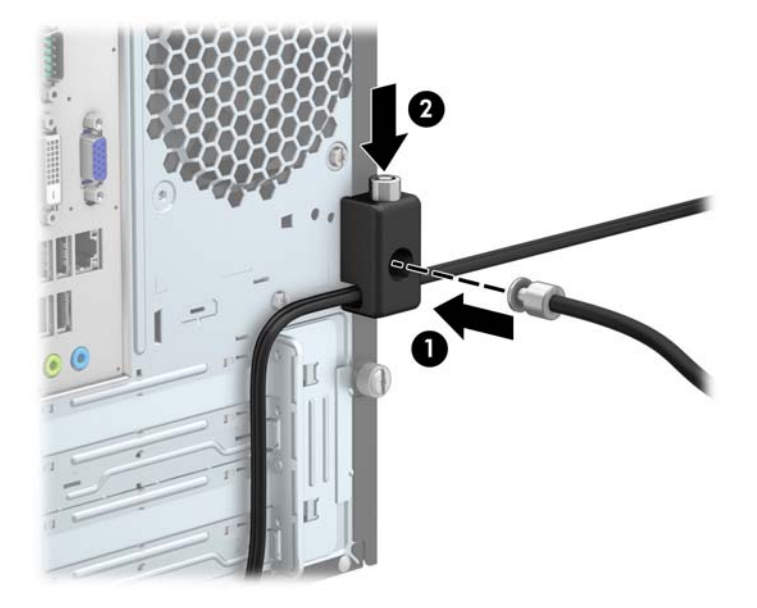

. 完了すると、作業台のすべてのデバイスが固定されます。

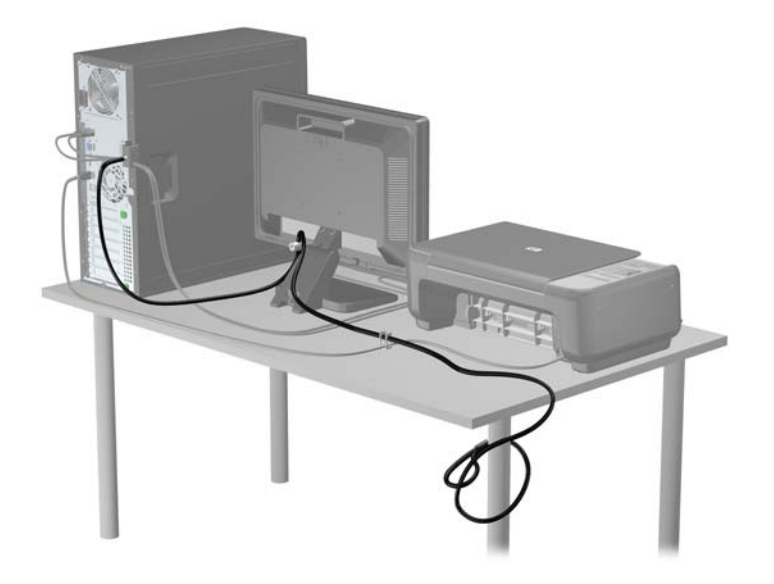

## <span id="page-46-0"></span>**A** 電池の交換

お使いのコンピューターに付属の電池は、リアルタイム クロックに電力を供給するためのものです。 電池は消耗品です。電池を交換するときは、コンピューターに最初に取り付けられていた電池と同等 の電池を使用してください。コンピューターに付属している電池は、3 V のボタン型リチウム電池で す。

△ 警告! お使いのコンピューターには、二酸化マンガン リチウム電池が内蔵されています。電池の 取り扱いを誤ると、火災や火傷などの危険があります。けがをすることがないように、以下の点に注 意してください。

電池を充電しないでください。

電池を 60°C を超える場所に放置しないでください。

電池を分解したり、つぶしたり、ショートさせたり、火中や水に投じたりしないでください。

交換用の電池は、必ず HP が指定したものを使用してください。

注意: 電池を交換する前に、コンピューターの CMOS 設定のバックアップを作成してください。 電池が取り出されたり交換されたりするときに、CMOS 設定がクリアされます。

静電気の放電によって、コンピューターやオプションの電子部品が破損することがあります。以下の 作業を始める前に、アースされた金属面に触れるなどして、身体にたまった静電気を放電してくださ い。

注記: リチウム電池の寿命は、コンピューターを電源コンセントに接続することで延長できます。 リチウム電池は、コンピューターが外部電源に接続されていない場合にのみ使用されます。

HP では、使用済みの電子機器や HP 製インク カートリッジのリサイクルを推奨しています。日本で のリサイクル プログラムについて詳しくは、<http://www.hp.com/jp/hardwarerecycle/> を参照してくだ さい。

- **1**. コンピューターが開かれないように保護しているセキュリティ デバイスをすべて取り外しま す。
- **2**. CD や USB フラッシュ ドライブなどのすべてのリムーバブル メディアをコンピューターから 取り出します。
- **3**. オペレーティング システムを適切な手順でシャットダウンし、コンピューターおよび外付けデ バイスの電源をすべて切ります。
- **4**. 電源コードを電源コンセントから抜き、コンピューターからすべての外付けデバイスを取り外し ます。
- 注意: システムが電源コンセントに接続されている場合、電源が入っているかどうかに関係な く、システム ボードには常に電気が流れています。感電やコンピューターの内部部品の損傷を 防ぐため、必ず電源コードをコンセントから抜いてください。
- **5**. コンピューターのアクセス パネルを取り外します。
- **6**. システム ボード上の電池および電池ホルダーの位置を確認します。
- $\frac{m}{2}$ 注記: 一部のモデルのコンピューターでは、電池を交換するときに、内部部品を取り外す必要 があります。
- **7**. システム ボード上の電池ホルダーの種類に応じて、以下の手順で電池を交換します。

#### タイプ **1**

**a**. 電池をホルダーから持ち上げて外します。

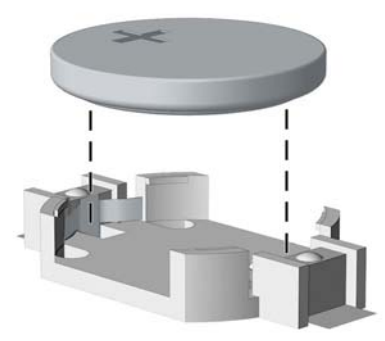

**b**. 交換する電池を、[+]と書かれている面を上にして正しい位置に装着します。電池は電池ホ ルダーによって自動的に正しい位置に固定されます。

#### タイプ **2**

**a**. 電池をホルダーから取り出すために、電池の一方の端の上にある留め金を押し上げます。電 池が持ち上がったら、ホルダーから取り出します(1)。

**b**. 新しい電池を装着するには、交換する電池を、[+]と書かれている面を上にしてホルダーに スライドさせて装着します。電池の一方の端が留め具の下に収まるまで、もう一方の端を押 し下げます (2)。

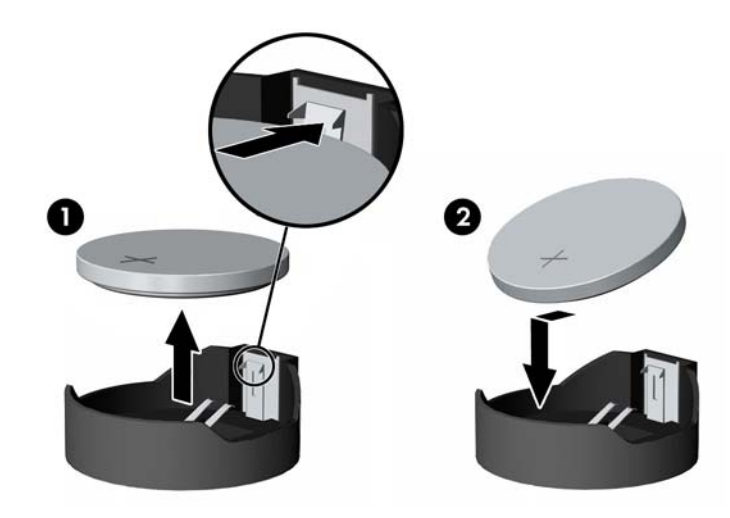

#### タイプ **3**

- **a**. 電池を固定しているクリップを後方に引いて(1)、電池を取り出します(2)。
- **b**. 新しい電池を挿入し、クリップを元の位置に戻します。

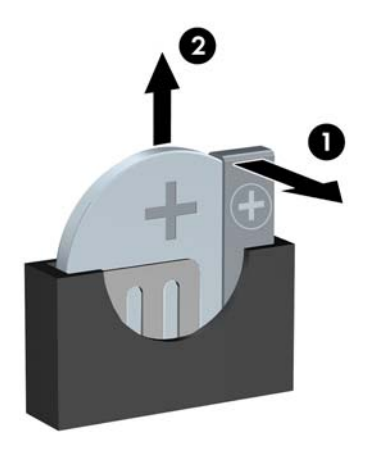

学 注記: 電池の交換後、以下の操作を行うと交換作業は完了です。

- **8**. コンピューターのアクセス パネルを取り付けなおします。
- **9**. 電源ケーブルを元のとおりに接続し、コンピューターの電源を入れます。
- 10. [コンピューター セットアップ (F10) ユーティリティ]を使用して、日付と時刻、パスワード、 およびその他の必要なシステム セットアップを設定しなおします。
- **11**. コンピューターのアクセス パネルを取り外すときに外したセキュリティ デバイスをすべて取 り付けなおします。

## <span id="page-50-0"></span>**B** 静電気対策

人間の指などの導電体からの静電気の放電によって、システム ボードなど静電気に弱いデバイスが 損傷する可能性があります。このような損傷によって、デバイスの耐用年数が短くなることがありま す。

## 静電気による損傷の防止

静電気による損傷を防ぐには、以下のことを守ってください。

- 運搬や保管の際は、静電気防止用のケースに入れ、手で直接触れることは避けます。
- 静電気に弱い部品は、静電気防止措置のなされている作業台に置くまでは、専用のケースに入れ たままにしておきます。
- 部品をケースから取り出す前に、まずケースごとアースされている面に置きます。
- ピン、リード線、および回路には触れないようにします。
- 静電気に弱い部品に触れるときには、常に自分の身体に対して適切なアースを行います。

## アースの方法

アースにはいくつかの方法があります。静電気に弱い部品を取り扱うときには、以下のうち 1 つ以上 の方法でアースを行ってください。

- すでにアースされているコンピューターのシャーシにアース バンドをつなぎます。アース バ ンドは柔軟な帯状のもので、アース コード内の抵抗は、1MΩ±10%です。アースを正しく行うた めに、アース バンドは肌に密着させてください。
- 立って作業する場合には、かかとやつま先にアース バンドを付けます。導電性または静電気拡 散性の床の場合には、両足にアース バンドを付けます。
- 磁気を帯びていない作業用具を使用します。
- 折りたたみ式の静電気防止マットが付いた、携帯式の作業用具もあります。

上記のような、適切にアースを行うための器具がない場合は、HP のサポート窓口にお問い合わせく ださい。

注記: 静電気について詳しくは、HP のサポート窓口にお問い合わせください。

# <span id="page-51-0"></span>**C** コンピューター操作のガイドラインおよ び手入れと運搬時の注意

## コンピューター操作のガイドラインおよび手入れに関する注 意

コンピューターおよびモニターのセットアップや手入れを適切に行えるよう、以下のことを守ってく ださい。

- 湿度の高い所や、直射日光の当たる場所、または極端に温度が高い場所や低い場所には置かない でください。
- コンピューターは、机のようなしっかりとした水平なところに設置してください。また、通気が 確保されるよう、コンピューターの通気孔のある面とモニターの上部に、少なくとも 10.2 cm の空間を確保してください。
- 内部への通気が悪くなりますので、絶対にコンピューターの通気孔をふさがないでください。 キーボードを横置き構成の本体のフロント パネルに立てかけることも、おやめください。
- コンピューターのアクセス パネルまたは拡張カード スロットのカバーのどれかを取り外した まま使用しないでください。
- コンピューターを積み重ねたり、互いの排気や熱にさらされるほどコンピューターどうしを近く に置いたりしないでください。
- コンピューターを別のエンクロージャに入れて操作する場合、吸気孔および排気孔がエンクロー ジャに装備されている必要があります。また、この場合にも上記のガイドラインを守ってくださ い。
- コンピューター本体やキーボードに液体をこぼさないでください。
- モニター上部の通気孔は、絶対にふさがないでください。
- <span id="page-52-0"></span>● スリープ状態を含む、オペレーティング システムやその他のソフトウェアの電源管理機能をイ ンストールまたは有効にしてください。
- 以下の項目については、必ずコンピューターの電源を切り、電源コードを電源コンセントから抜 いてから行ってください。
	- コンピューターやモニターの外側、およびキーボードの表面が汚れたら、水で軽く湿らせた 柔らかい布で汚れを落とした後、糸くずの出ない柔かい布で拭いて乾かしてください。洗剤 などを使用すると、変色や変質の原因となります。
	- コンピューターの通気孔やモニター上部の通気孔は、ときどき掃除してください。糸くずや ほこりなどの異物によって通気孔がふさがれると、内部への通気が悪くなり、故障の原因と なります。

## オプティカル ドライブの使用上の注意

オプティカル ドライブの操作や手入れは、以下の項目に注意して行ってください。

### 操作および取り扱いに関する注意

- 操作中はドライブを動かさないでください。データ読み取り中にドライブを動かすと誤動作す ることがあります。
- 急に温度が変化するとドライブ内に結露することがありますので気をつけてください。ドライ ブの電源が入っているときに急な温度変化があった場合は、1 時間以上待ってから電源を切って ください。すぐに操作すると、誤動作が起きることがあります。
- ドライブは高温多湿、直射日光が当たる場所、または機械の振動がある所には置かないでくださ い。

### クリーニングの注意

- フロント パネルやスイッチ類が汚れたら、水で軽く湿らせた柔らかい布で拭いてください。決 して、クリーニング液を直接スプレーしないでください。
- アルコールやベンジンなど、揮発性の液体を使用しないでください。変色や、変質の原因となり ます。

### 安全にお使いいただくためのご注意

ドライブの中に異物や液体が入ってしまった場合は、直ちにコンピューターの電源を切り、電源コー ドを電源コンセントから抜いて、HP のサポート窓口に点検を依頼してください。

<span id="page-53-0"></span>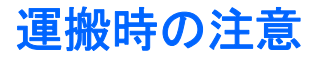

コンピューターを運搬する場合は、以下のことを守ってください。

**1**. ハードディスク ドライブのファイルを外付け記憶装置にバックアップします。バックアップを とったメディアは、保管中または運搬中に、電気や磁気の影響を受けないように注意します。

注記: ハードディスク ドライブは、システムの電源が切れると自動的にロックされます。

- **2**. すべてのリムーバブル メディアを取り出して保管します。
- **3**. コンピューターと外部装置の電源を切ります。
- **4**. 電源コンセントから電源コードを抜き取り、次にコンピューターからも抜き取ります。
- **5**. 外付けデバイスの電源コードを電源コンセントから抜いてから、外付けデバイスからも抜き取り ます。

注記: すべてのスロットに保護用部材がしっかりとはめ込まれていることを確認します。

**6**. お買い上げのときにコンピューターが入っていた箱か、同等の箱に保護材を十分に詰め、コン ピューターとキーボードやマウスなどの外部システム装置を入れて梱包します。

# <span id="page-54-0"></span>索引

#### **D**

DIMM →「メモリ」を参照

#### あ

アクセス パネル 取り付け [8](#page-13-0) 取り外し [7](#page-12-0)

### う

運搬時の注意 [48](#page-53-0)

#### お

オプティカル ドライブ クリーニング [47](#page-52-0) 使用上の注意 [47](#page-52-0) 取り付け [25](#page-30-0) 取り外し [23](#page-28-0)

### か

拡張カード 取り付け [16](#page-21-0) 取り外し [16](#page-21-0)

### こ

コンピューター操作のガイドライ ン [46](#page-51-0)

### し

システム ボードの接続 [12](#page-17-0) 仕様 メモリ [13](#page-18-0) シリアル番号の記載位置 [5](#page-10-0)

### せ

静電気対策、損傷の防止 [45](#page-50-0) 製品識別番号の記載位置 [5](#page-10-0) セキュリティ HP Business PC セキュリティ ロック [37](#page-42-0)

南京錠 [36](#page-41-0) ロック ケーブル [36](#page-41-0)

### つ 通気のガイドライン [46](#page-51-0)

て 電池の交換 [41](#page-46-0)

### と

ドライブ 位置 [20](#page-25-0) ケーブル接続 [21](#page-26-0) 取り付け [21](#page-26-0) 取り付け オプティカル ドライブ [25](#page-30-0) 拡張カード [16](#page-21-0) コンピューターのアクセス パ ネル [8](#page-13-0) 電池 [41](#page-46-0) ドライブ ケーブル [21](#page-26-0) ハードディスク ドライブ [33](#page-38-0) メディア カード リーダー [29](#page-34-0) メモリ [13](#page-18-0) 取り付けガイドライン [6](#page-11-0) 取り外し オプティカル ドライブ [23](#page-28-0) 拡張カード [16](#page-21-0) コンピューターのアクセス パ ネル [7](#page-12-0) 電池 [41](#page-46-0) ドライブ ベイ カバー [10](#page-15-0) ハードディスク ドライブ [31](#page-36-0) フロント パネル [9](#page-14-0) メディア カード リーダー [27](#page-32-0)

は

ハードディスク ドライブ 取り付け [33](#page-38-0) 取り外し [31](#page-36-0)

#### ふ

フロント パネル 取り付け [11](#page-16-0) 取り外し [9](#page-14-0) ベイ カバーの取り外し [10](#page-15-0) フロント パネルの各部 [2](#page-7-0)

#### め

メディア カード リーダー 機能 [4](#page-9-0) 取り付け [29](#page-34-0) 取り外し [27](#page-32-0) メモリ 仕様 [13](#page-18-0) 取り付け [13](#page-18-0)

### り

リア パネルの各部 [3](#page-8-0)

### ろ

ロック HP Business PC セキュリティ ロック [37](#page-42-0) 南京錠 [36](#page-41-0) ロック ケーブル [36](#page-41-0)